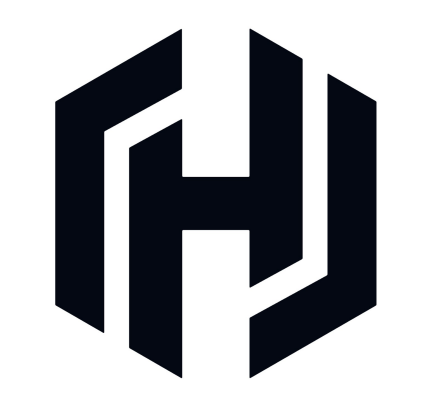

### Operating the Open Core

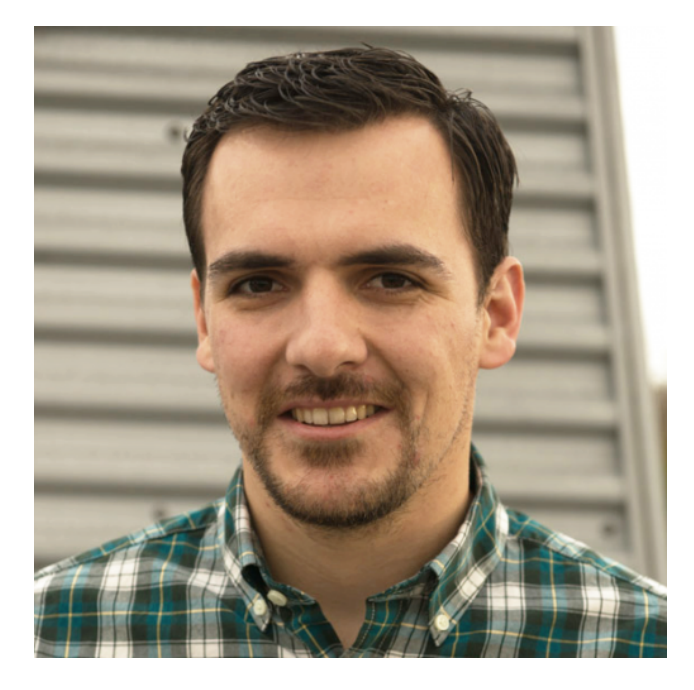

### Ryan Uber @ryanuber

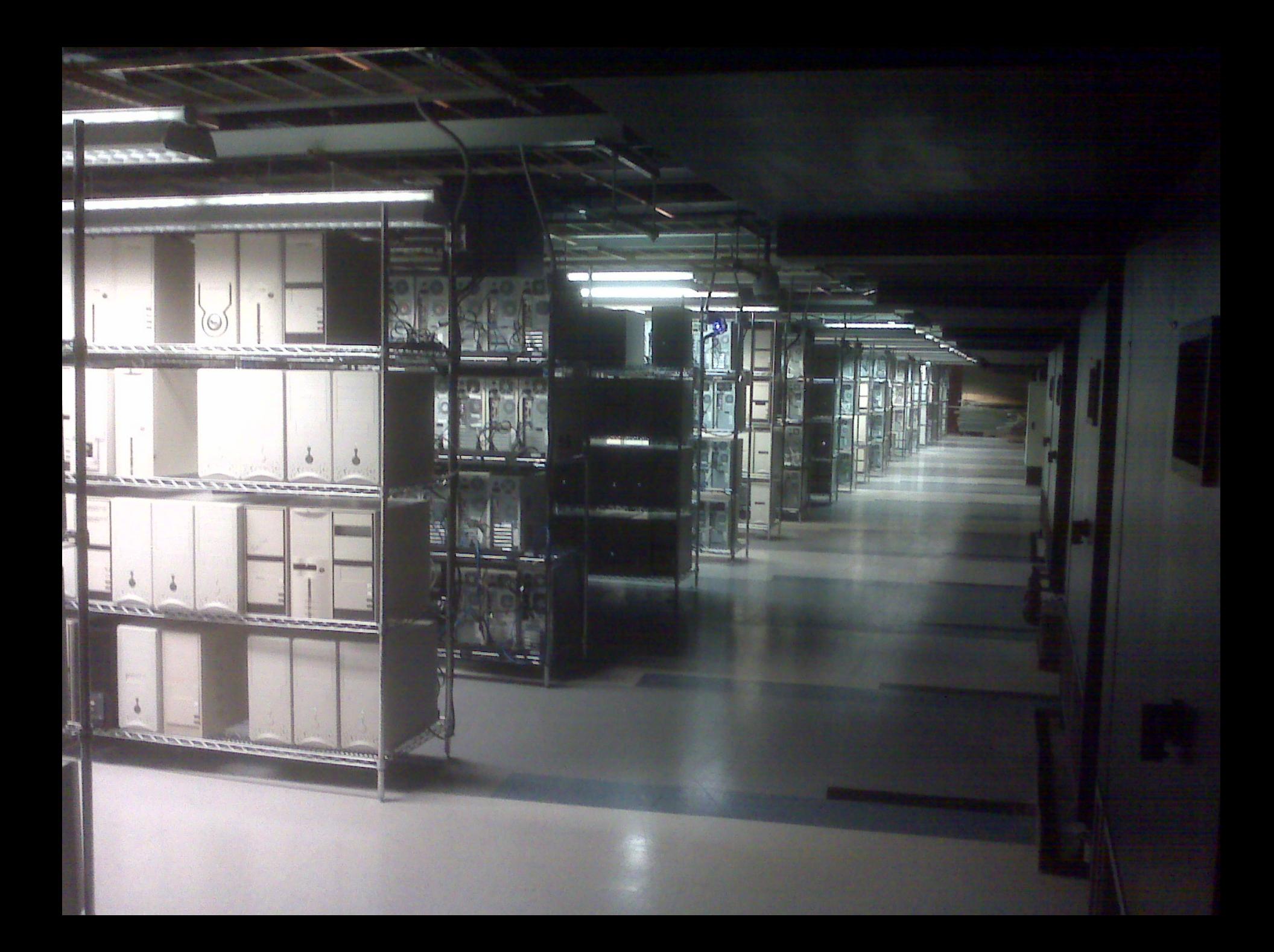

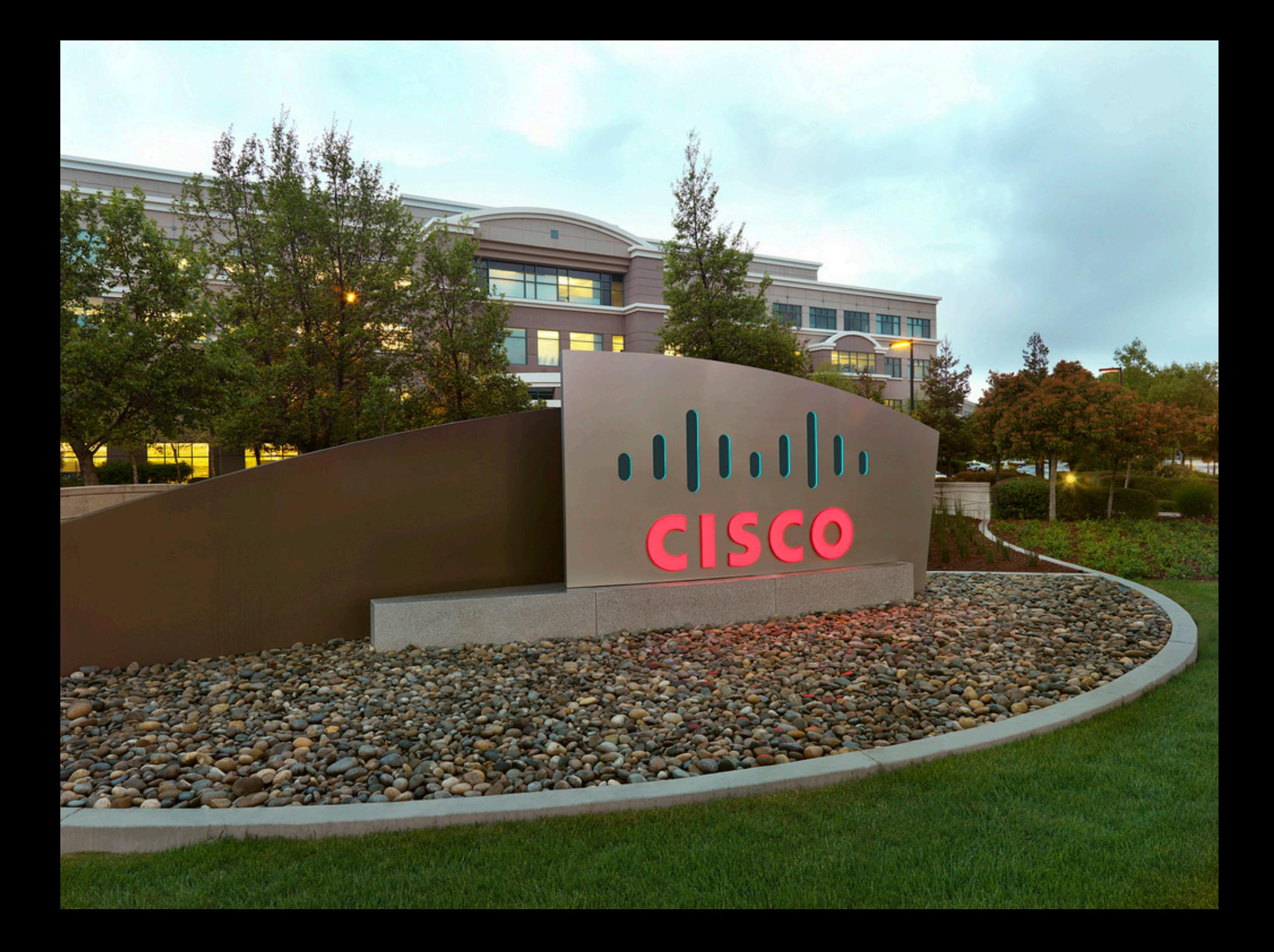

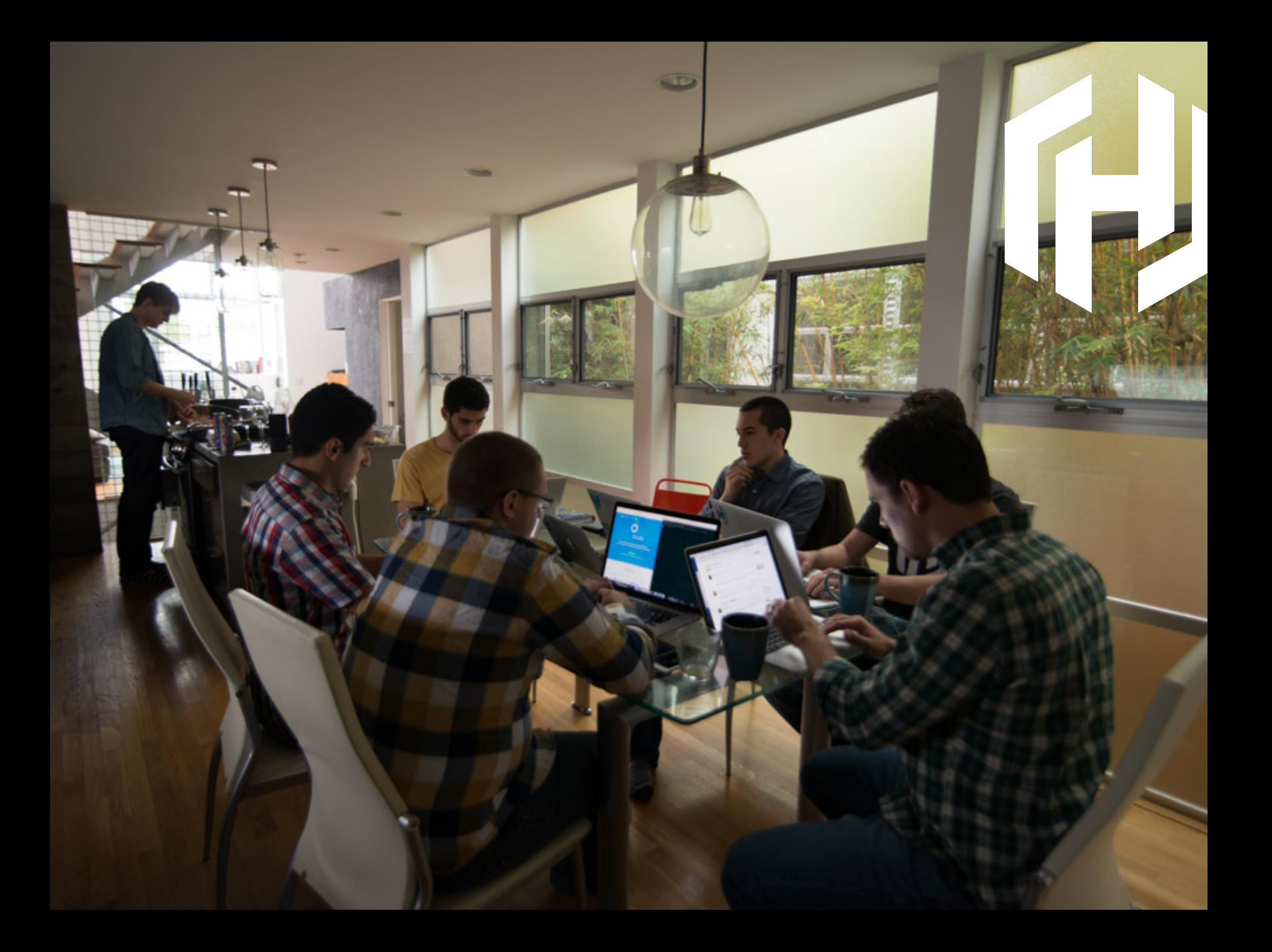

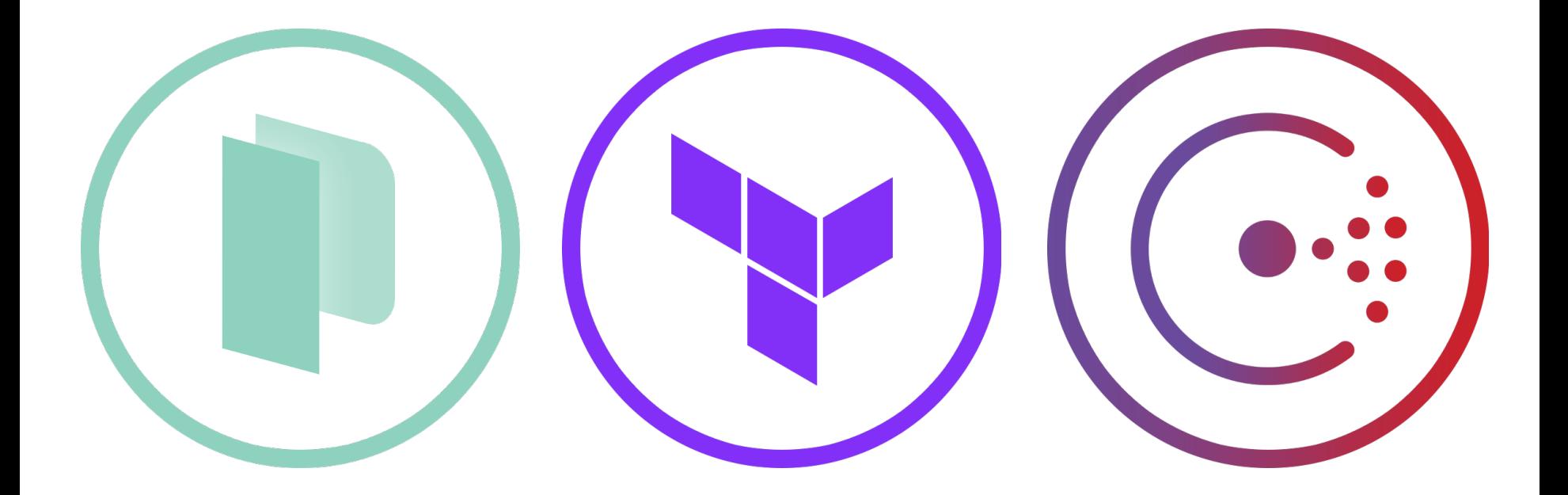

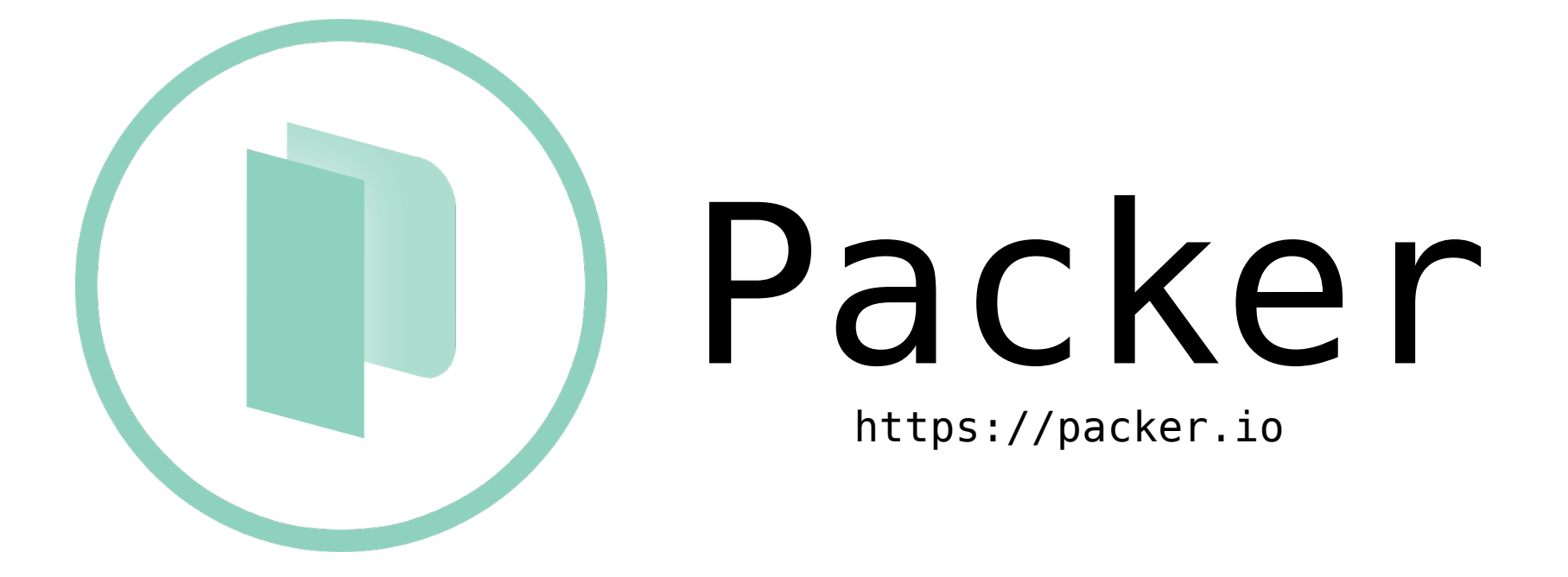

# What is Packer?

- Create machine and container images
- For multiple platforms
- From a single source configuration

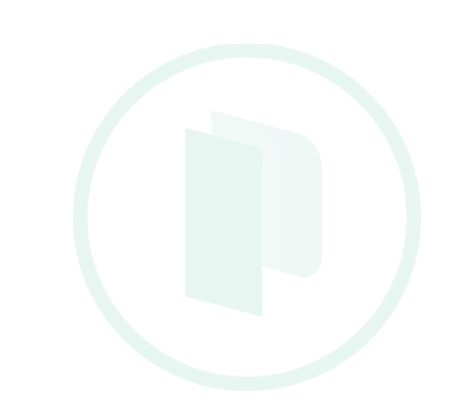

- Create machine and container images
- For multiple platforms
- From a single source configuration

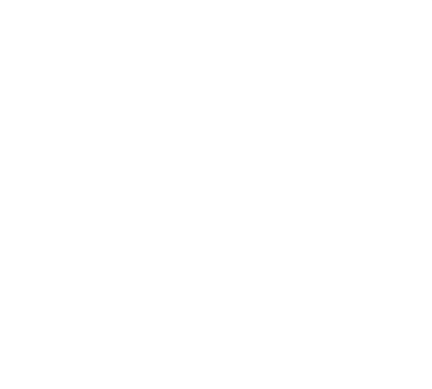

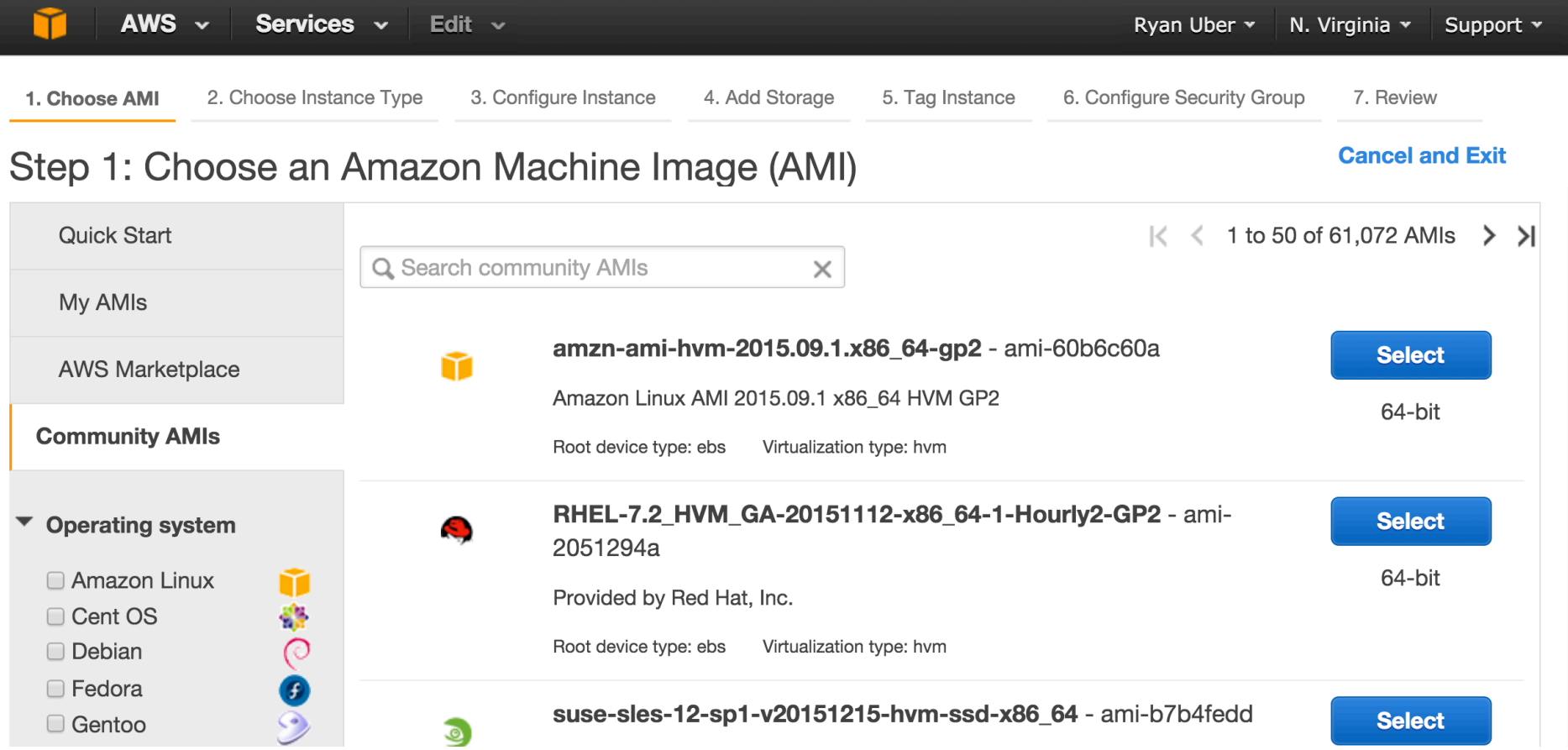

 $\overline{\phantom{a}}$ 

### Reproducible?

### Maintainable?

### Automatic?

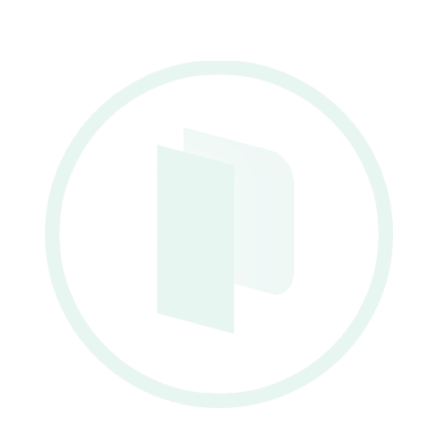

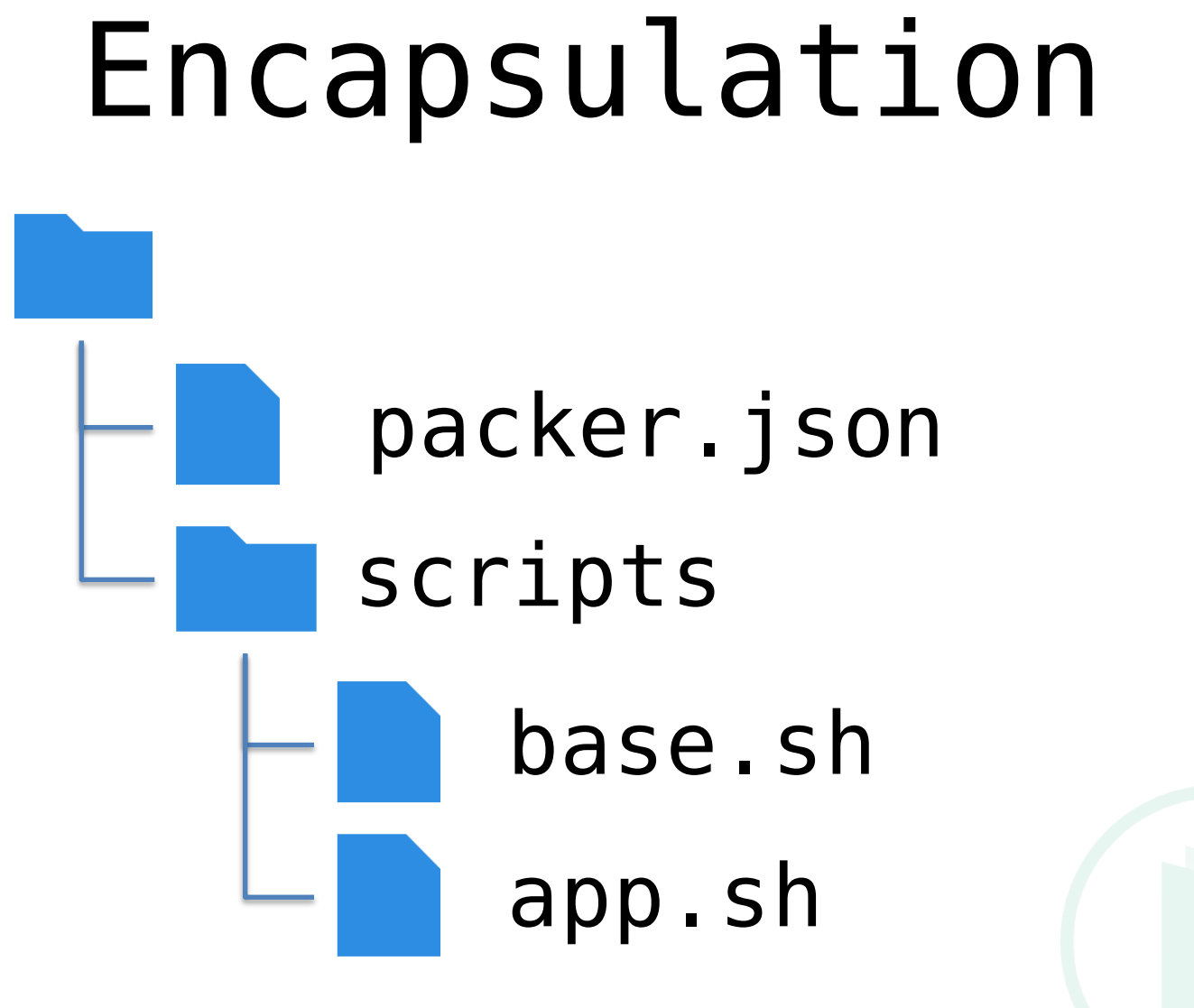

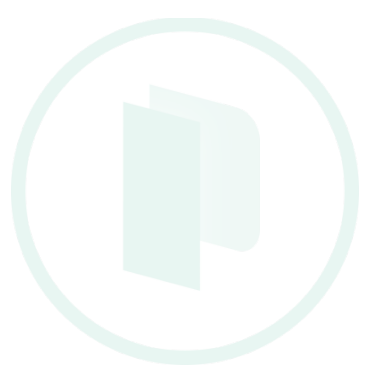

## Provisioners

- Basic shell scripts
- Puppet
- Chef
- File uploads
- Many more…

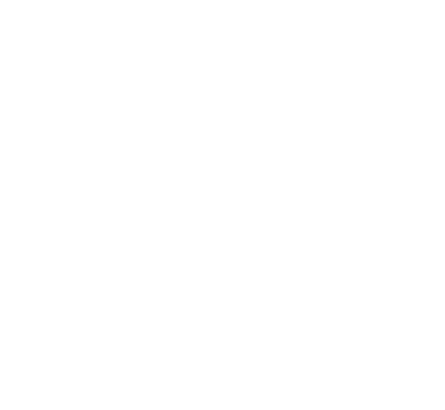

## Uniformity

#### > packer build ./packer.json

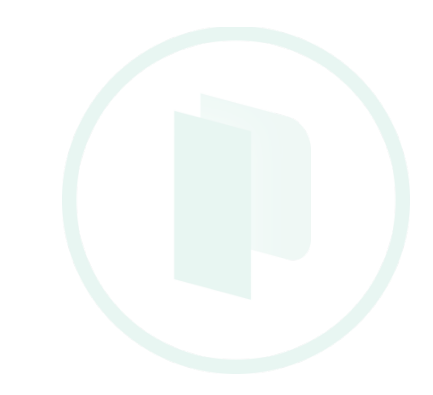

## Predictability

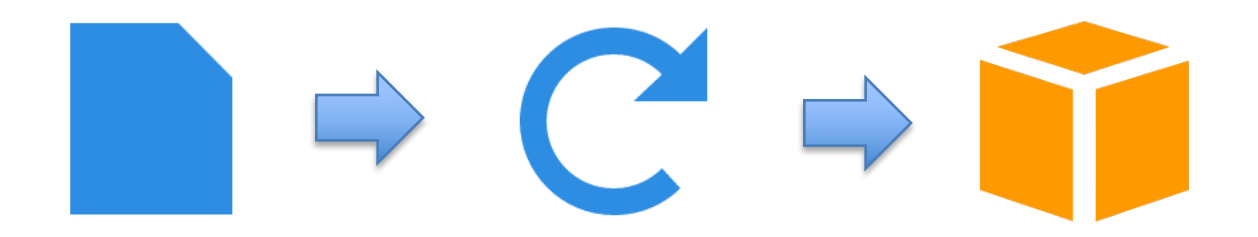

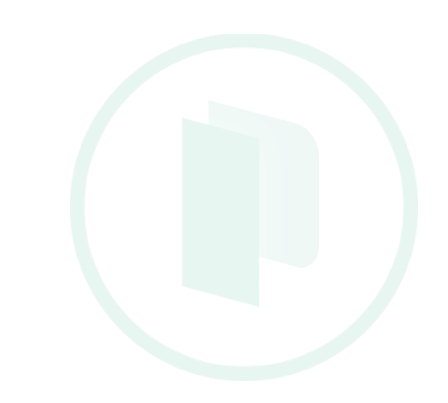

#### • Create machine and container images

#### • For multiple platforms

#### • From a single source configuration

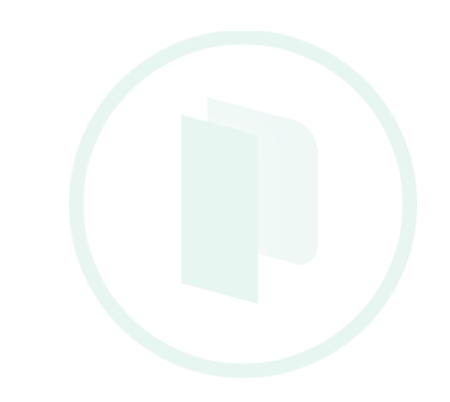

#### Build these all separately?

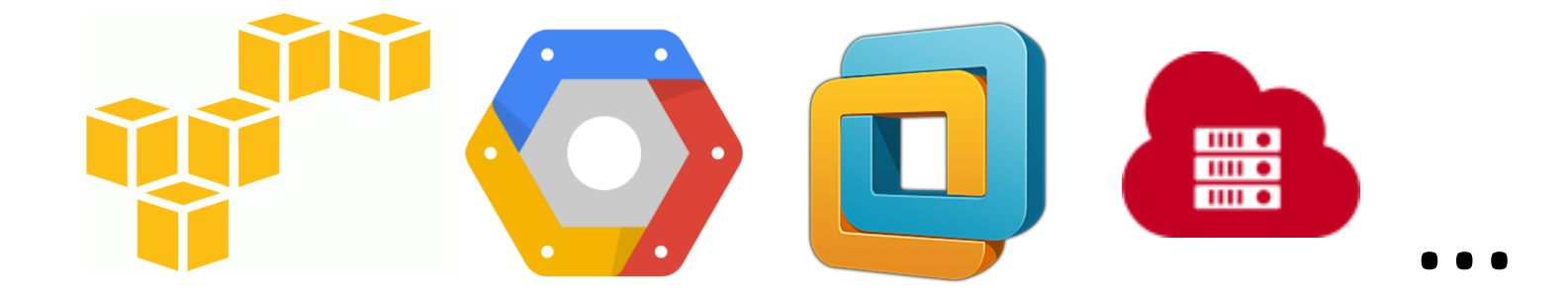

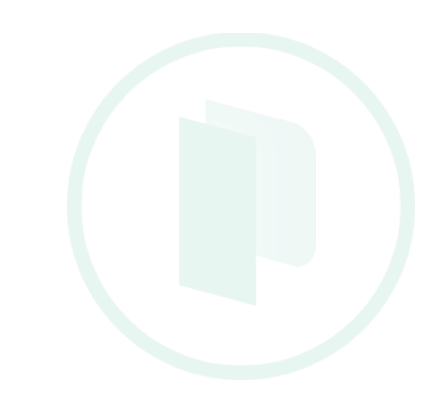

- Log in to platform
- Create and start an instance
- SSH to instance
- Copy scripts / binaries
- Run commands
- Shutdown
- Snapshot

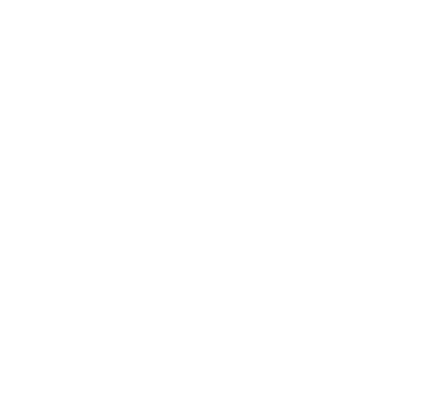

- Log in to platform
- Create and start an instance
- SSH to instance
- Copy scripts / binaries
- Run commands
- Shutdown
- Snapshot

### … FOR EVERY PLATFORM!?

#### • Log in to platform

- Create and start an instance
- SSH to instance
- Copy scripts / binaries
- Run commands
- Shutdown
- Snapshot

R EVERY PLATFORM!?

### Builders

1.Expose platform-specific setup instructions

2.Provide a common hand-off to provisioning scripts

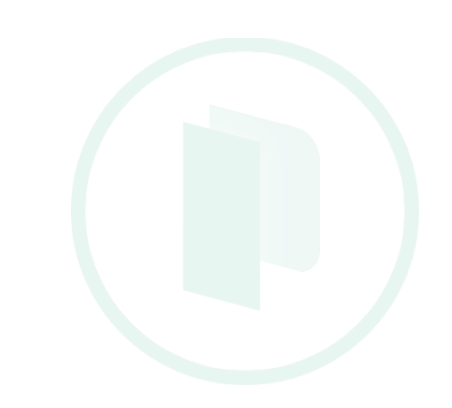

### Builders

```
"type": "amazon-ebs",
  "access key": "YOUR KEY HERE",
  "secret key": "YOUR SECRET KEY HERE",
  "region": "us-east-1",
  "source ami": "ami-72b9e018",
  "instance type": "t2.micro",
  "ssh username": "ubuntu",
  "ami name": "packer-quick-start {{timestamp}}"
},
  "type": "googlecompute",
  "account file": "account.json",
  "project id": "my-project",
  "source image": "debian-7-wheezy-v20150127",
  "zone": "us-central1-a"
ł
```
- Create machine and container images
- For multiple platforms
- From a single source configuration

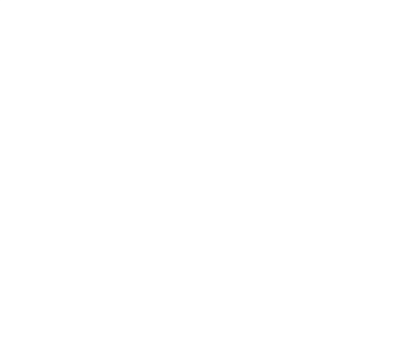

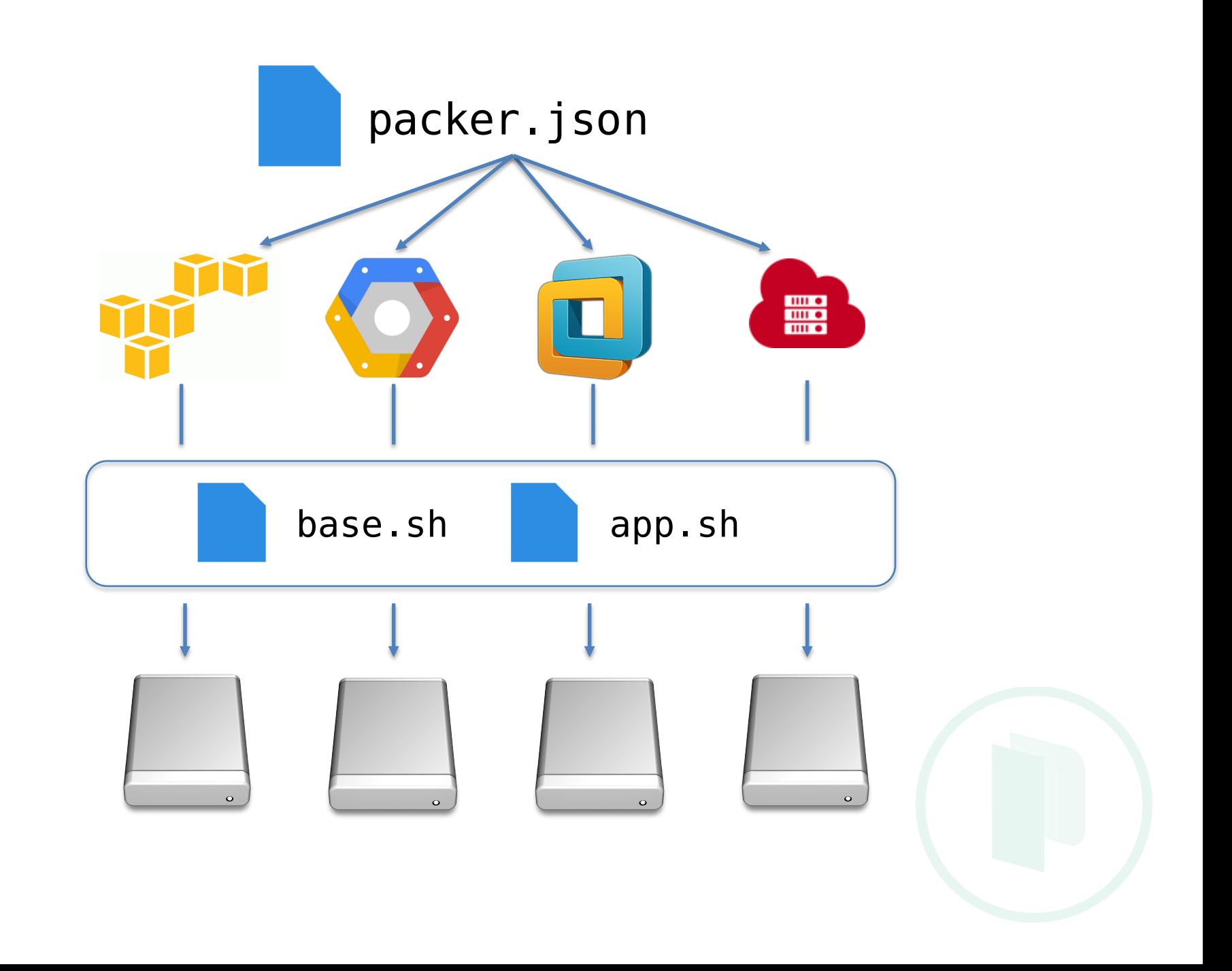

# From the ground up

**VMware** Virtualbox QEMU / KVM Parallels

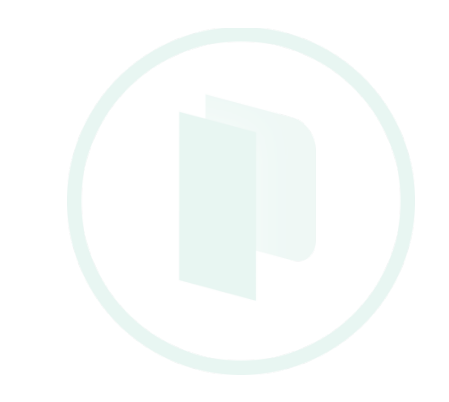

### Automated ISO installs

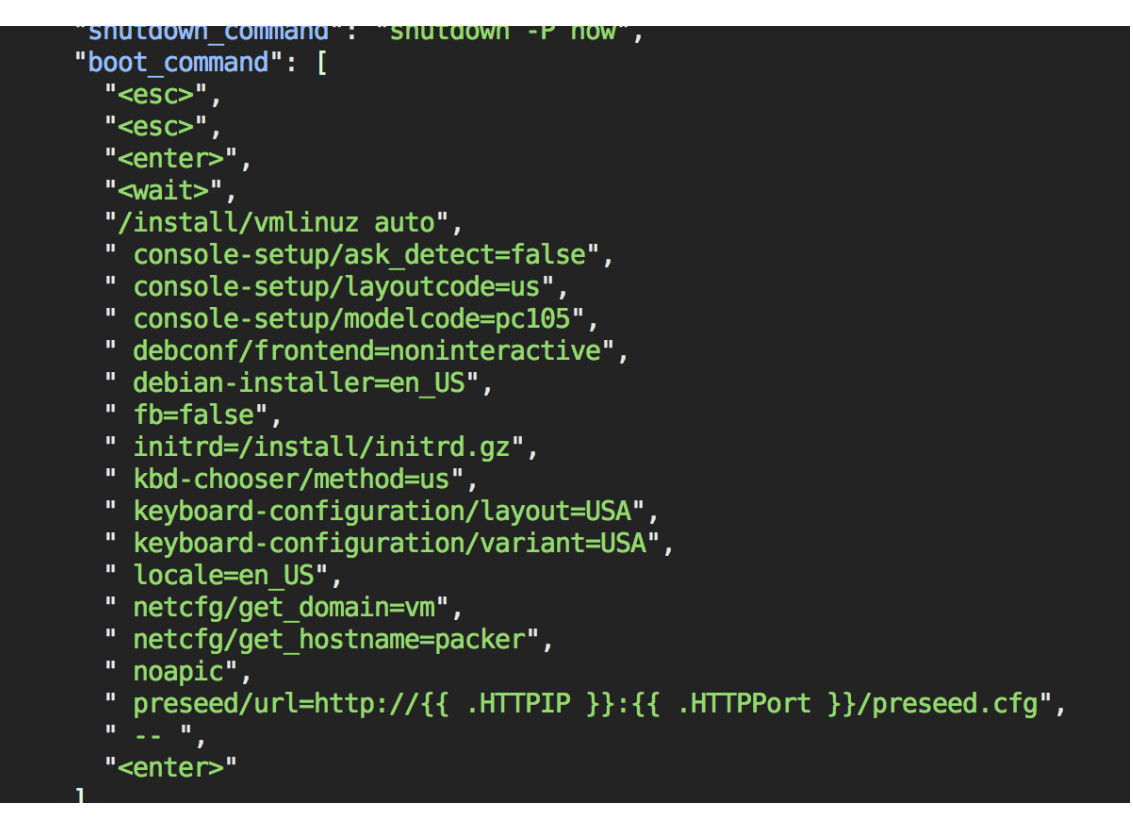

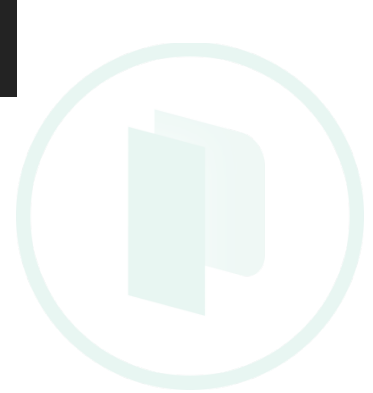

## Post Processors

Vagrant Atlas Docker Convert to Vagrant .box format Publish to HashiCorp Atlas Save locally, publish to hub, etc.

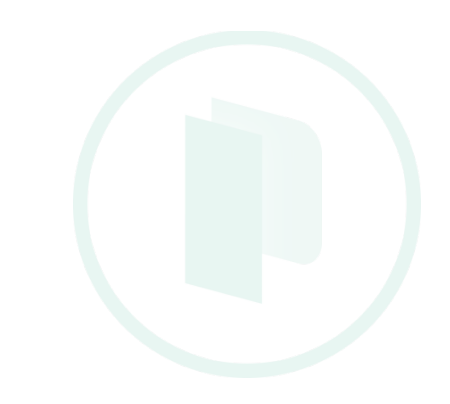

#### How HashiCorp uses Packer

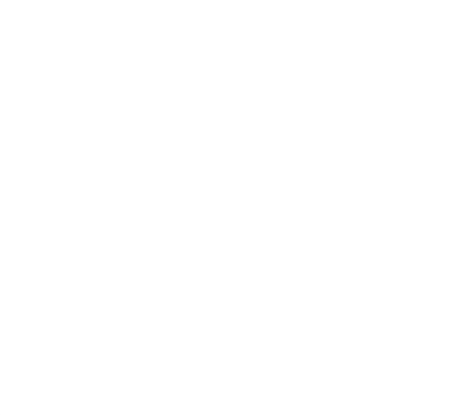

### Building Images for Production Services

- Modify base operating system installation ("Masterless" puppet single-apply)
- Install pre-compiled applications
- Prepare service discovery (Consul)
- Result is an "immutable" image

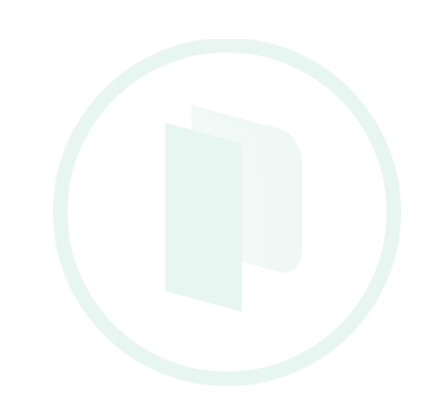

### Building Images for Production Services

Only one Packer template (for everything)

#### > HC ROLE=binstore packer build packer.json

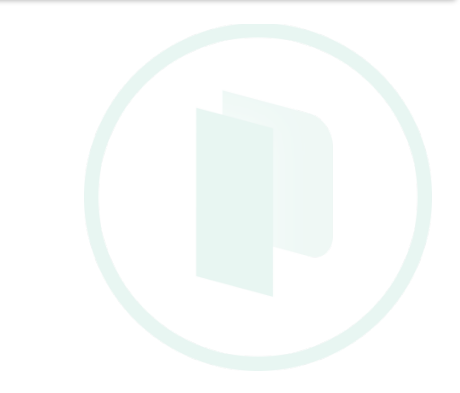

### Building Images for Production Services

Packer

"variables": {

},

"role": "{{ env `HC ROLE` }}"

Puppet

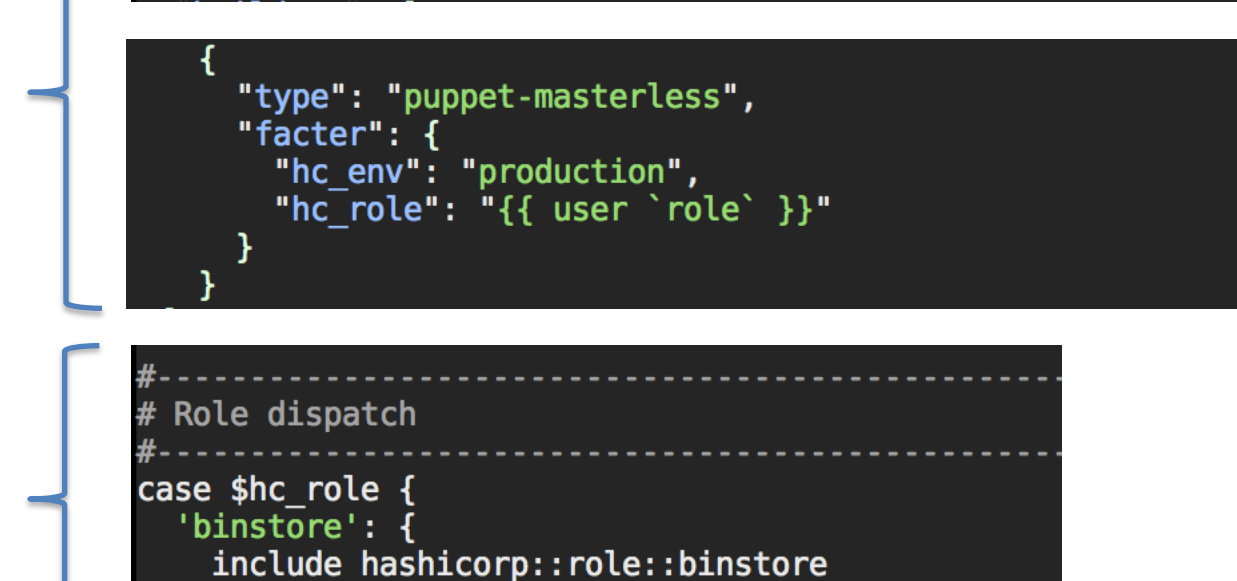

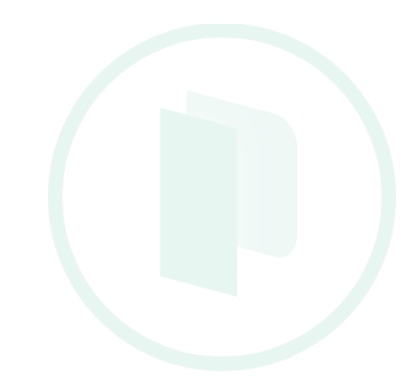

### Building VMware machines for isolation

- Typical Packer template, VMware provider
- Prepares a "base" disk image, base OS only
- Disk image cloned for each unit of work
- VMware for nested virtualization

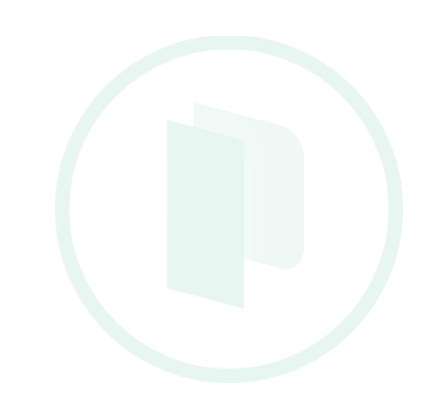

### Application Compilation

- On-demand builds for any application
- Docker for speed and runtime availability
- Post-processors for artifact extraction

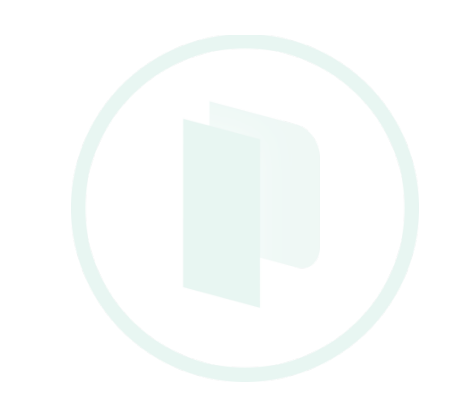

### Maintaining Vagrant Boxes

- Easy for multiple platforms and architectures
- Post-processor for Vagrant-specific setup

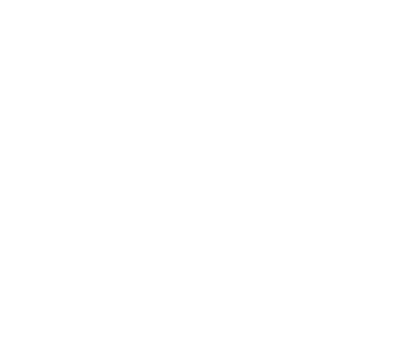

#### Packer Questions?

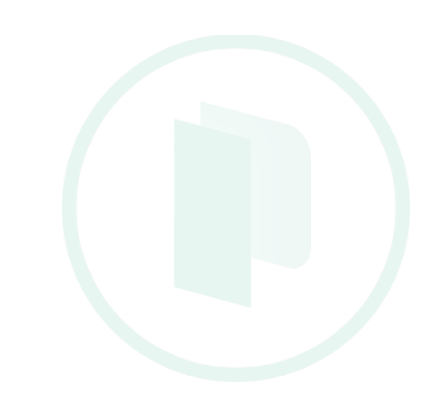

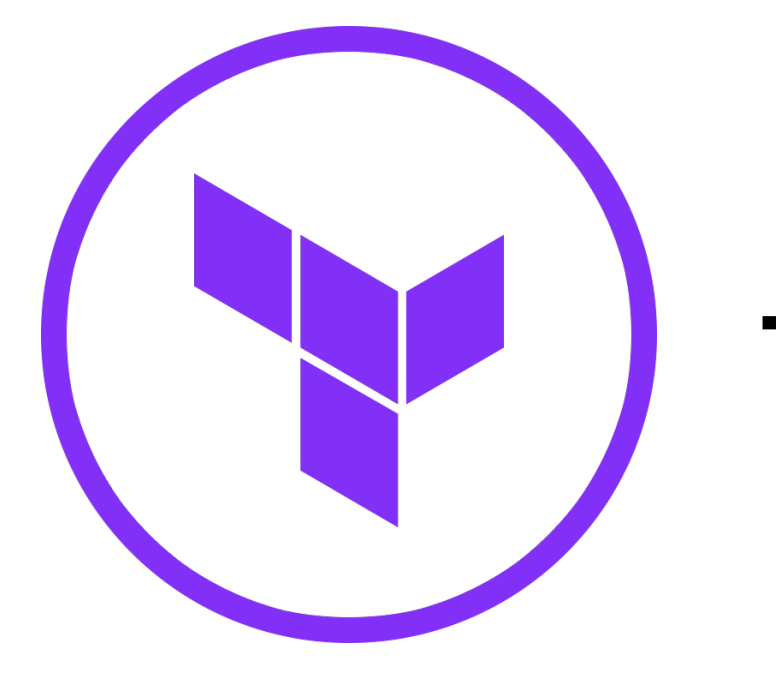

# Terraform

https://terraform.io
# What is Terraform?

Terraform is a tool to execute infrastructure operations:

- Build
- Combine
- Launch

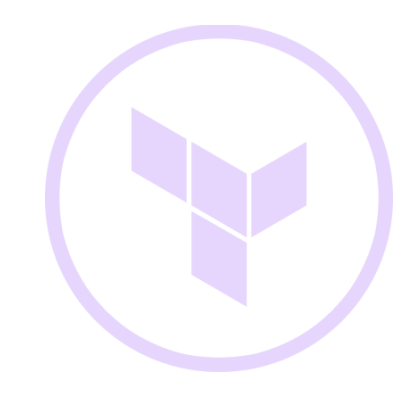

- Build
- Combine
- Launch

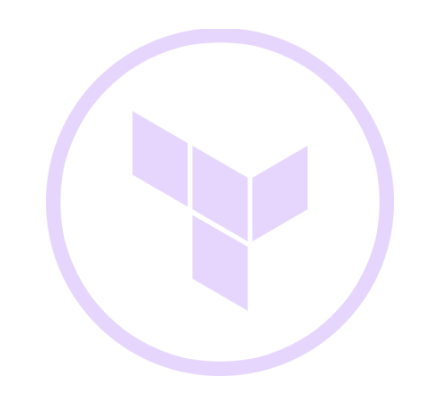

# How do I deploy my app?

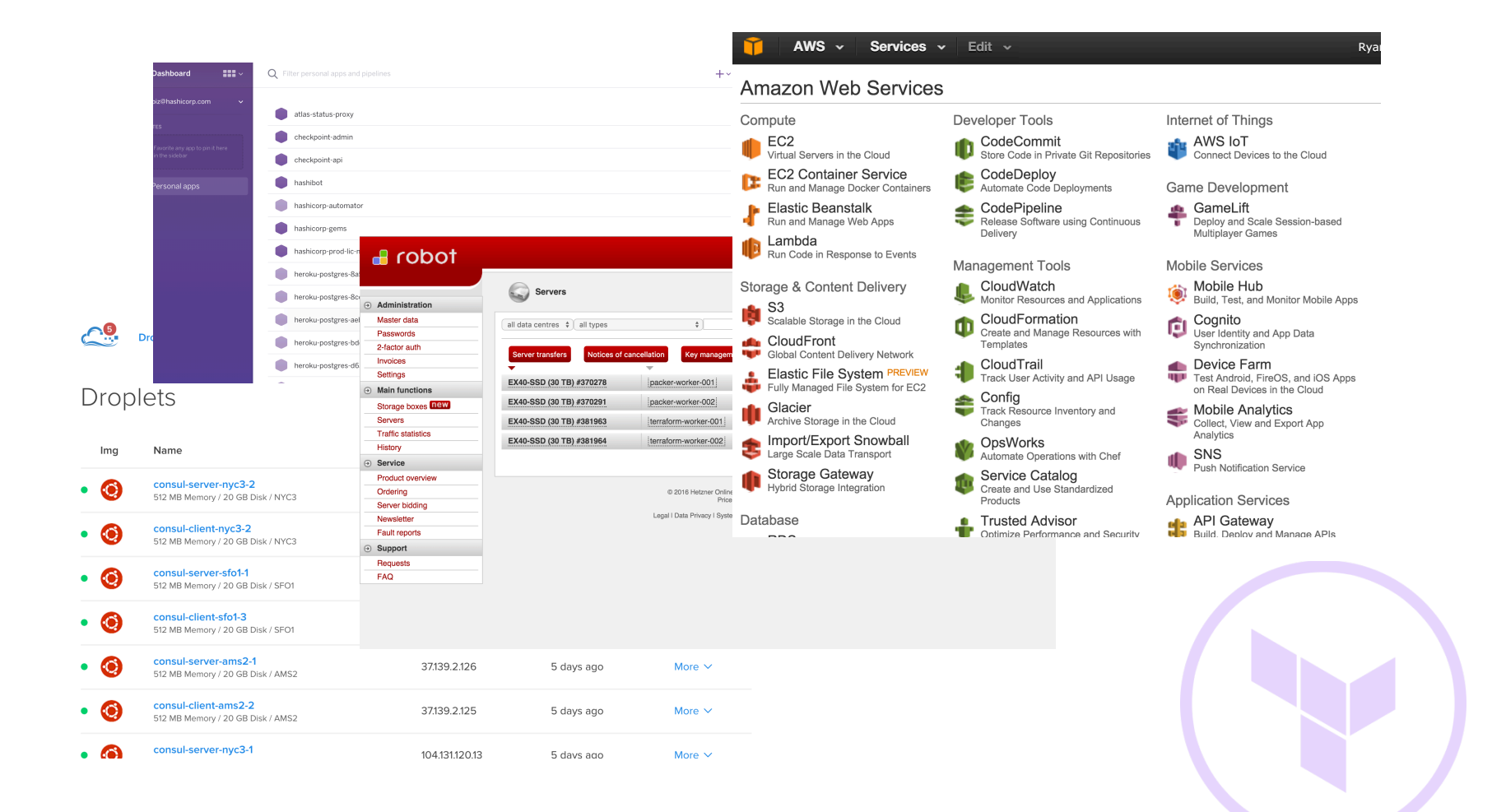

### Deployment as an FSM

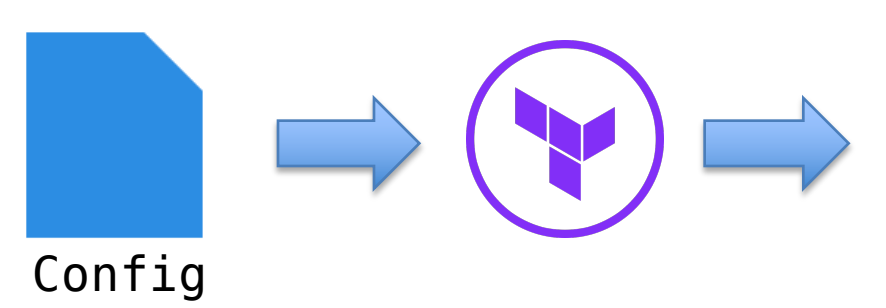

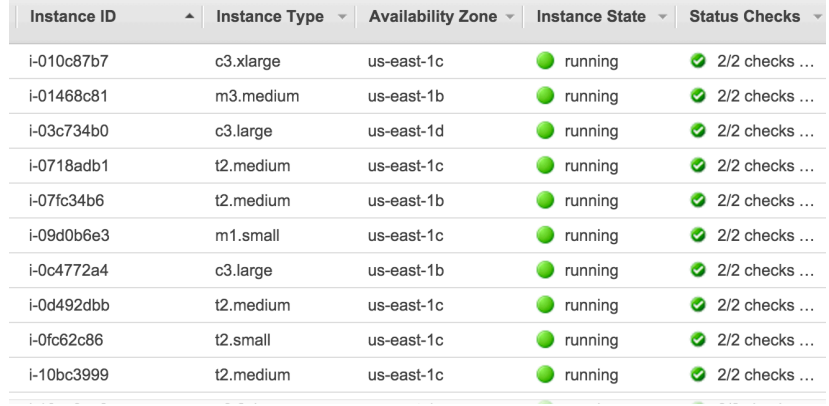

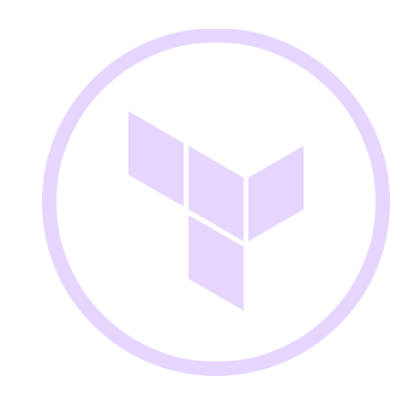

#### Terraform Internals

- No server component (CLI only)
- Human-/machine-readable config
- Graph-based (DAG)
- Pluggable providers

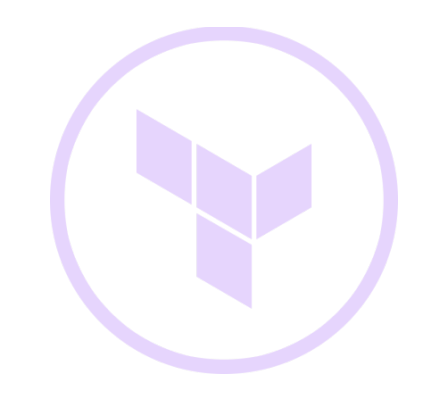

### Terraform Workflow

- Write or make changes to infrastructure configuration
	- Deploy new service
	- Scale up existing service
	- Add new DNS records
	- Create databases
- Generate a plan: What steps to realize the changes?
	- Add/remove instances
	- Create DNS records
	- Create databases
- Apply the plan to mutate infrastructure

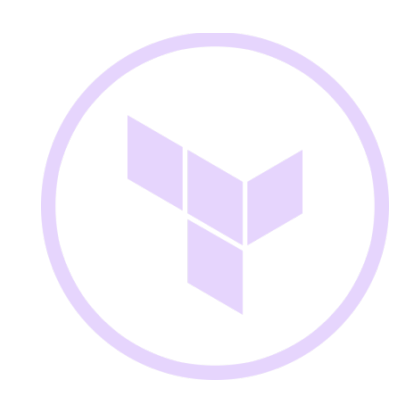

# Step 1: Configuration

```
resource "aws security group" "allow all" {
  name = "allow all"ingress \{from port = \thetato port = 65535product = "tcp"cidr blocks = [10.0.0.0/0]resource "aws_launch_configuration" "binstore" {
            \frac{1}{2} = \frac{1}{2} = \frac{1}{2} = \frac{1}{2} = \frac{1}{2} = \frac{1}{2} = \frac{1}{2} = \frac{1}{2} = \frac{1}{2} = \frac{1}{2} = \frac{1}{2} = \frac{1}{2} = \frac{1}{2} = \frac{1}{2} = \frac{1}{2} = \frac{1}{2} = \frac{1}{2} = \frac{1}{2} = \frac{1name
  image_id = "ami-997109f3"instance type = "c3.medium"security groups = ['${aws security group.allow all.name}"]
resource "aws_autoscaling_group" "binstore" {
                                   = "binstore"
  name
  launch configuration = "${aws launch configuration.binstore.name}"
                                   = 2"min size
                  \sim 10^{-10} and \sim 10^{-10} and \sim 10^{-10}max size
  ava\bar{i}lability zones = ["us-east-1a"]
```
## **HCL**

https://github.com/hashicorp/hcl

Similar to libucl, nginx

```
foo = "bar"thing "id" \{# Comments are supported
 property = "value"
```
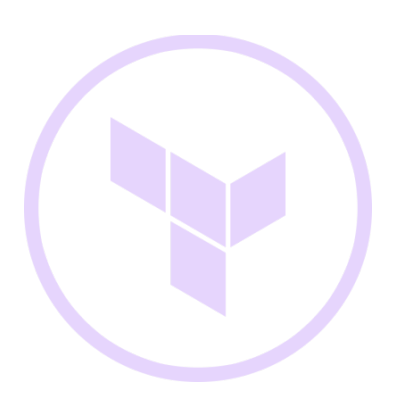

## Step 2: Plan

#### > terraform plan

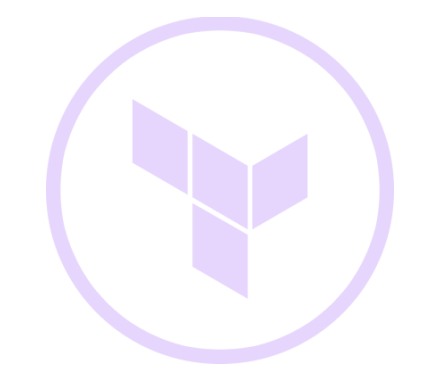

#### Step 2: Plan

#### aws autoscaling group.binstore  $100 = 50010$  $a$ vailability zones. $#$ :  $\frac{1}{2}$  availability\_zones.3569565595: "" => "us-east-1a"  $"$  => "<computed>"  $default$   $coo1\overline{down}$ :  $" " \Rightarrow " $computed$$  $desired$  $capacity:$  $... \Rightarrow 2C$ force delete: health check grace period: "" => "<computed>" health check type: "" => "<computed>" neaten\_eneen\_eyper<br>launch\_configuration:  $" " = "binstore"$  $^{\cdots}$  => "2"  $max$  size:  $^{\circ}$   $^{\circ}$  =>  $^{\circ}$   $^{\circ}$ 2  $^{\circ}$  $min$  size: "" => "binstore"  $name:$ vpc zone identifier.#: "" => "<computed>"  $" " " \Rightarrow "10m"$  $wait for$  capacity timeout:

#### # aws launch configuration.binstore

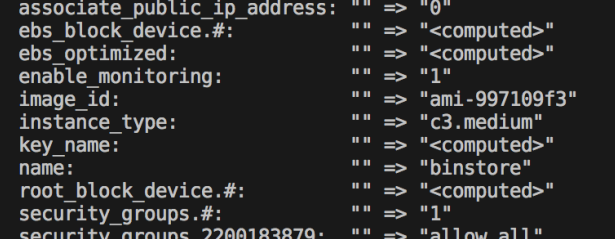

#### + aws security group.allow all

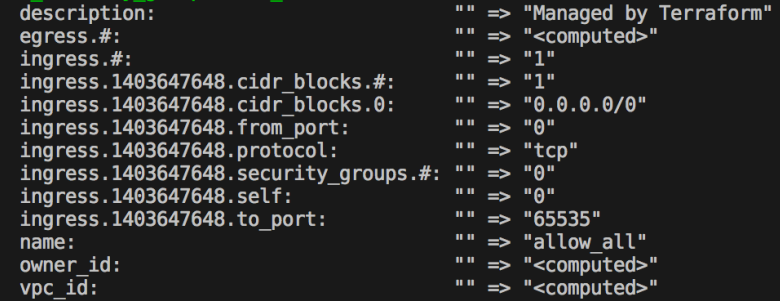

Plan: 3 to add, 0 to change, 0 to destroy.

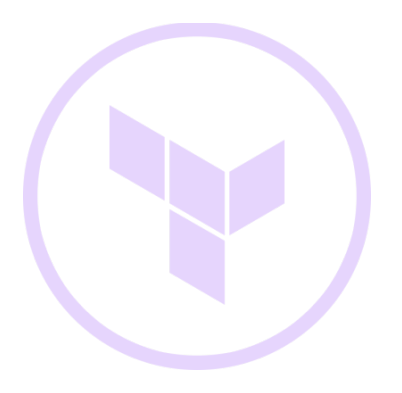

#### > terraform apply

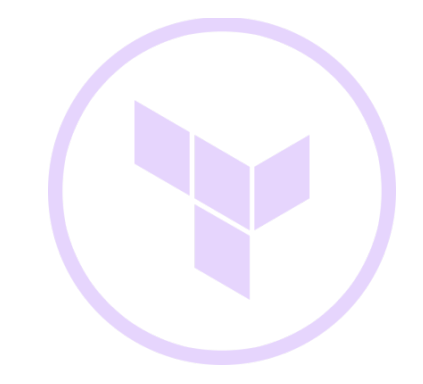

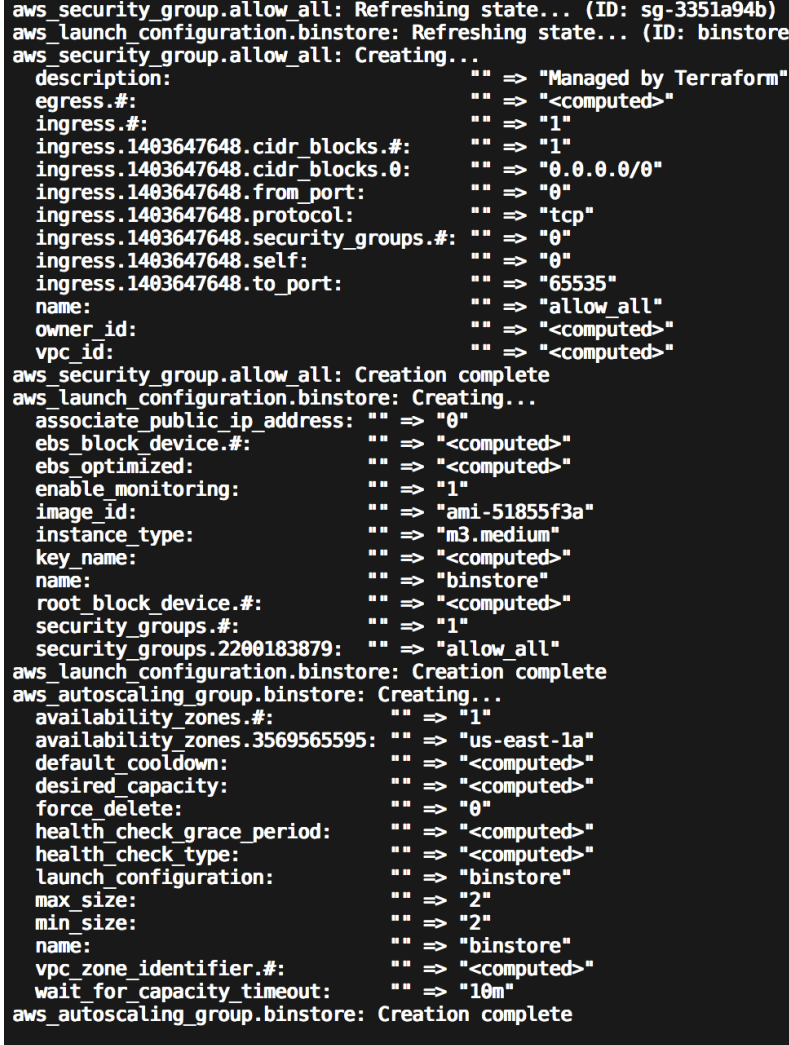

Apply complete! Resources: 3 added, 0 changed, 0 destroyed.

#### **Auto Scaling Group: binstore**

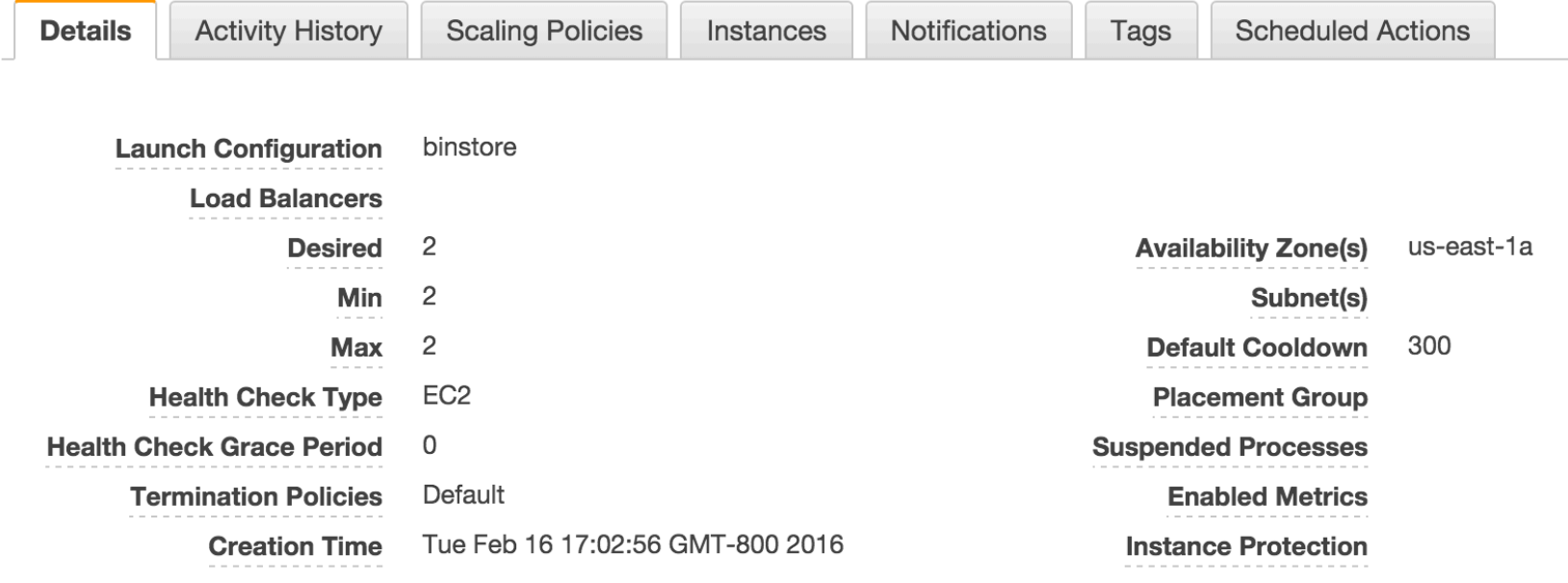

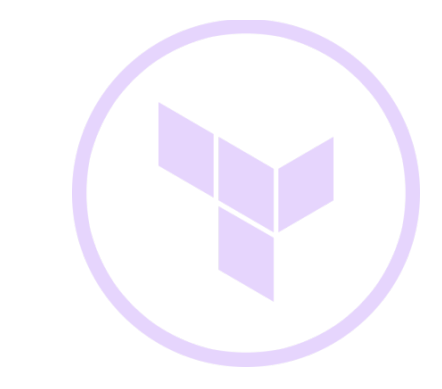

Apply is idempotent

 $\sim$   $\ast$  terraform apply aws\_security\_group.allow\_all: Refreshing state... (ID: sg-154bb36d) aws\_launch\_configuration.binstore: Refreshing state... (ID: binstore) aws autoscaling group.binstore: Refreshing state... (ID: binstore)

Apply complete! Resources: 0 added, 0 changed, 0 destroyed.

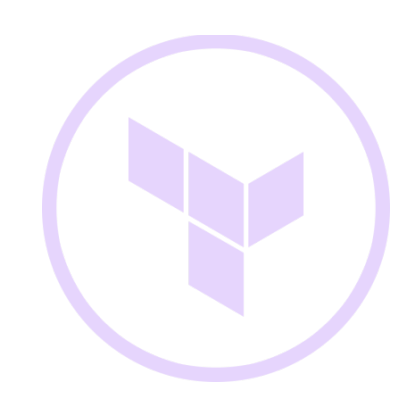

#### • Build

#### • Combine

#### • Launch

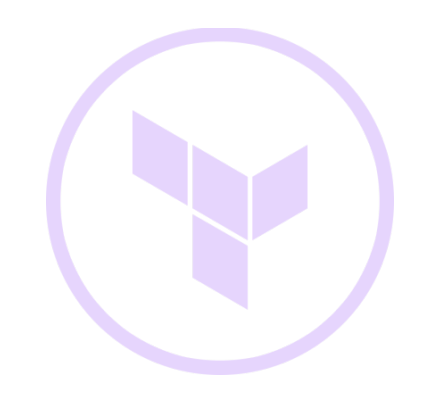

### No Provider Lock-in

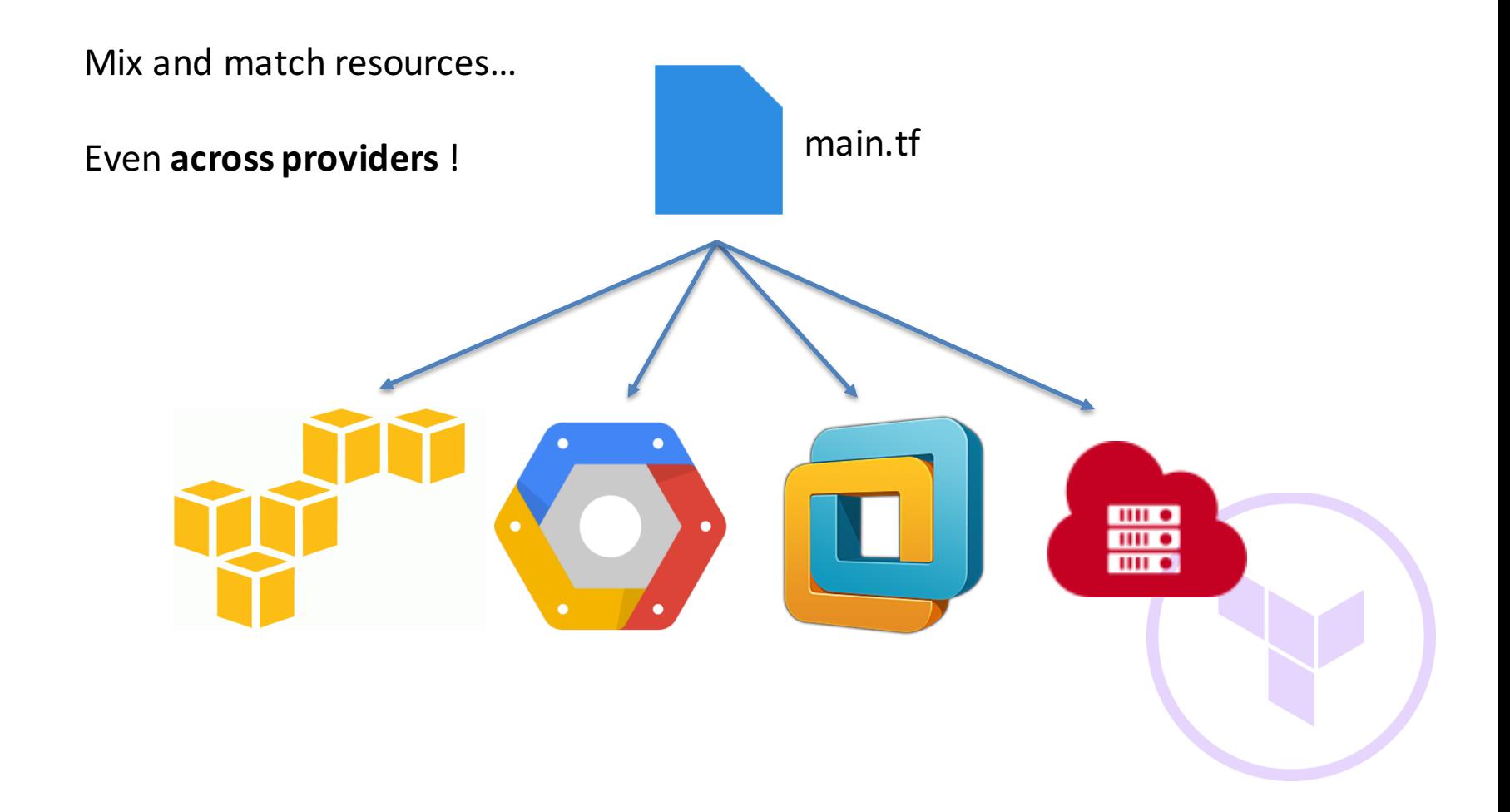

# Combining Providers

- Use differentiating resources from numerous providers to get best-ofthe-bunch
- Fill in functionality gaps
- Makes infrastructure flexible

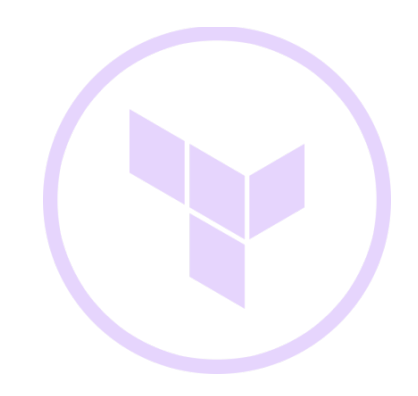

#### Code Reuse

- Infrastructure code can be very repetitive
- Separate environments effectively multiply the SLOC
- Copy/pasting code is error-prone and a maintenance nightmare

How does Terraform address this?

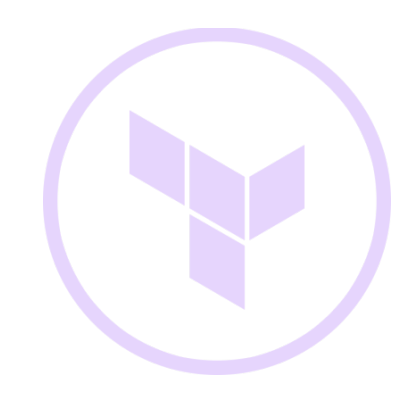

Essentially directories of Terraform configuration files

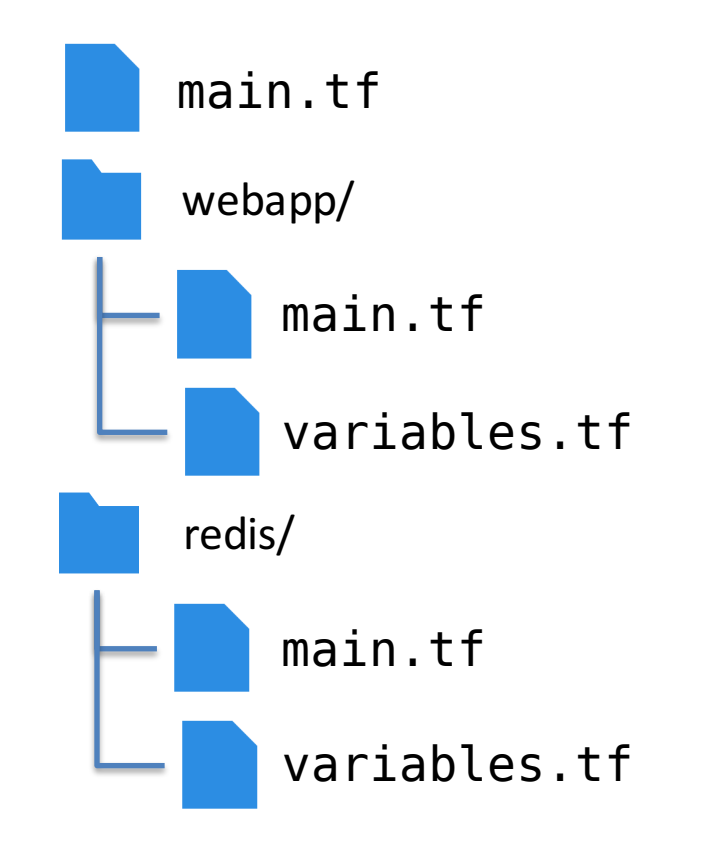

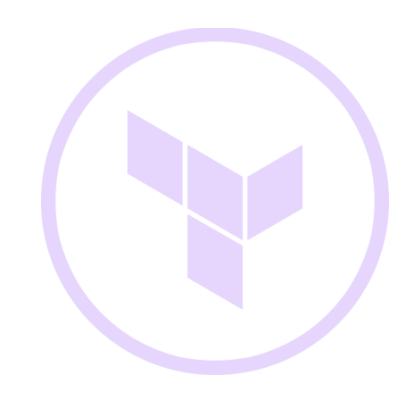

Callable and paramaterizable, similar to functions

```
module "web-east" {
  source = "./webapp"region = "us-east-1"count = "5"module "web-west" {
  source = "./webapp"region = "us-west-1a"count = "10"
```
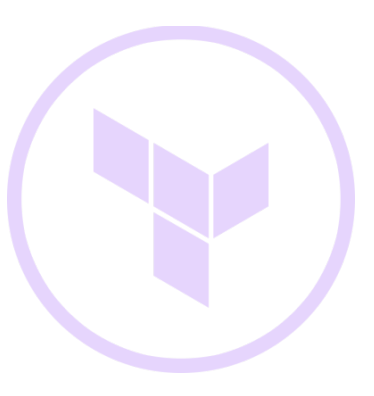

#### Outputs allow logically linking modules

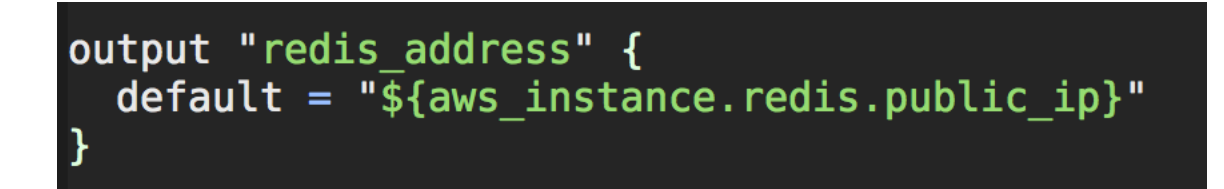

#### Can be thought of as the "return" value of a function.

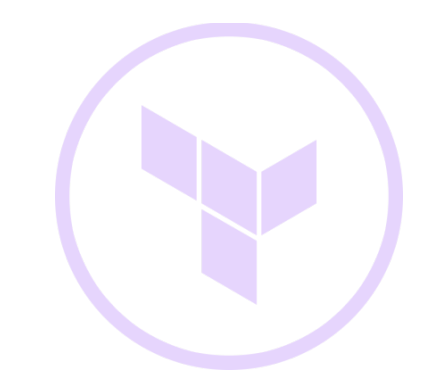

#### Output values can be used as inputs to other resources or modules

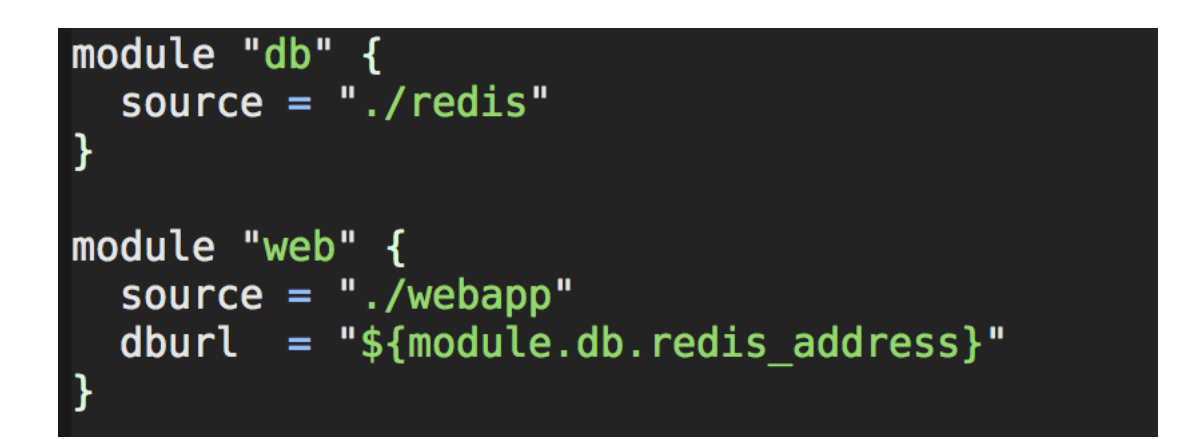

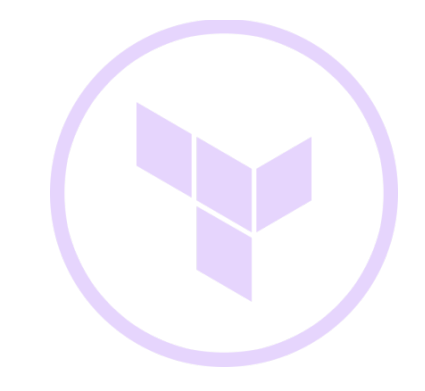

What happens if the "world view" changes?

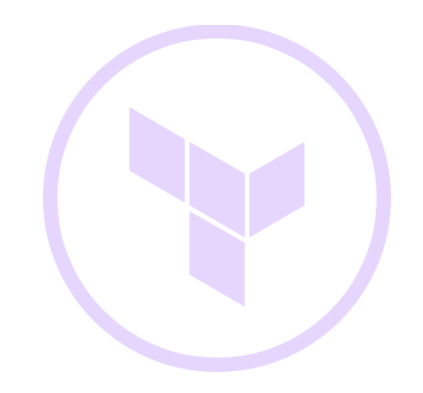

What happens if the "world view" changes?

Between separate "plan" runs:

• Terraform will refresh its state

Refreshing Terraform state prior to plan...

aws security group.allow all: Refreshing state... (ID: sq-154bb36d) aws launch configuration.binstore: Refreshing state... (ID: binstore) aws autoscaling group.binstore: Refreshing state... (ID: binstore)

The Terraform execution plan has been generated and is shown below. Resources are shown in alphabetical order for quick scanning. Green resources will be created (or destroyed and then created if an existing resource exists), yellow resources are being changed in-place, and red resources will be destroyed.

Note: You didn't specify an "-out" parameter to save this plan, so when "apply" is called, Terraform can't quarantee this is what will execute.

```
~ aws_autoscaling_group.binstore<br>min_size: "1" => "2"
```
Plan: 0 to add, 1 to change, 0 to destroy.

What happens if the "world view" changes?

Between a "plan" and an "apply":

- Refreshes state, assumes it reflects the expected changes
- Better predictability by saving plans

> terraform plan –out terraform.tfplan > terraform apply terraform.tfplan

#### What happens if the apply fails?

- Terraform persists its state and exits
	- No automatic roll-back
- Lean on idempotency for recovery

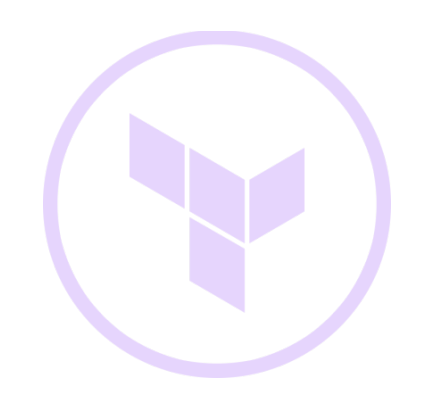

What happens if the state is lost?

Bad things . . .

Terraform can not "import" existing resources from infrastructure API's (although this may come in the future).

Preventitive measures:

- Git or other VCS for local state
- Remote State (s3, Atlas, …)

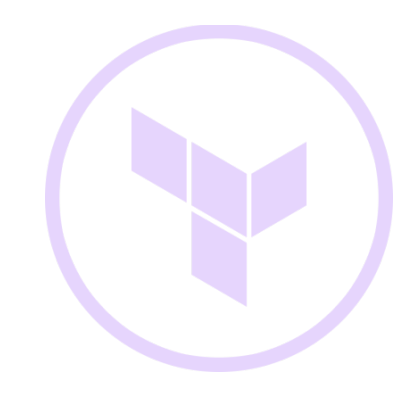

What happens if Terraform is interrupted?

- Partial state is still written
	- Each resource change recorded individually
- Terraform can continue from the last save

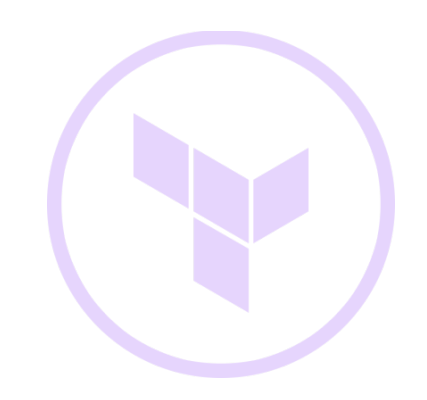

#### How HashiCorp uses Terraform

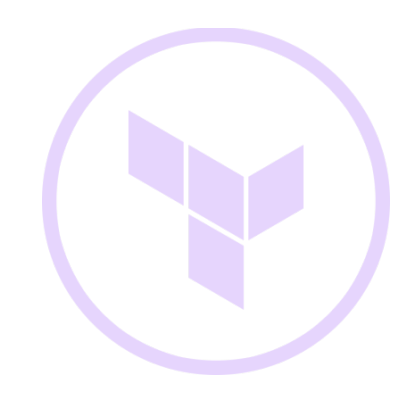

#### Logical component separation

- Modules used heavily to separate infrastructure concerns
	- Network
	- Storage
	- Compute

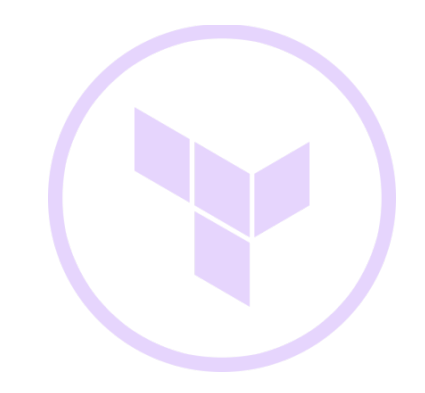

#### Decoupled from Credentials

- Environment variables used to separate infrastructure code from sensitive credentials
- Makes duplicating environments to different accounts or regions easy

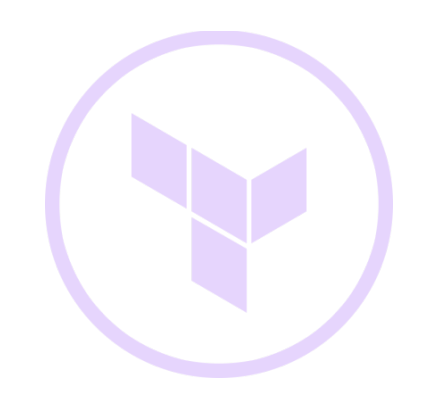

#### Remote State Only

- Remote state provides decentralized management abilities
- Durability and ease-of-access for critical state information
- Caveat: Time-of-check/time-of-use problem still exists

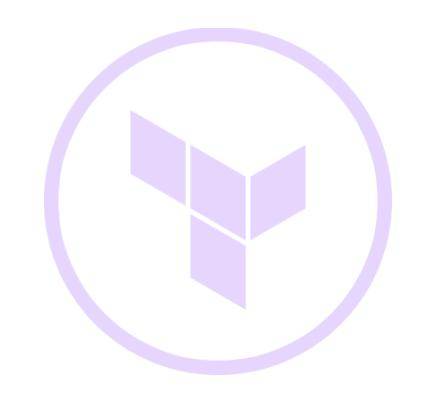

#### Blue/Green Deploys

• Specify blue/green artifacts and counts as module parameters

```
module "binstore" {
    source = "./binstore"
    ami blue = "ami-29bf17a2"nodes_blue = "8"nodes\_green = "0"ami\_green = "ami-elb0183a"
```
#### Blue/Green Deploys

• Separate resource pools maintained for each group (blue/green)

```
variable "nodes green" \{ \}variable "nodes blue" { }
variable "ami green" \{ \}variable "ami blue" \{ \}resource "aws launch configuration" "binstore-green" {
   image id = \frac{1}{2} "${var.ami green}"
   ins\bar{t} ance type = "c3.2xlarge"
resource "aws launch configuration" "binstore-blue" {
   image id = "${var.ami blue}"
   ins\bar{t} and t vpe = "c3.2xlarge"
resource "aws autoscaling group" "binstore-green" {
                           = "binstore-green"
    name
   launch configuration = "${aws launch configuration.binstore-green.name}"
                        = "${var.nodes \bar{q}reen}"
   min size
                           = "${var.nodes green}"
   max size
resource "aws autoscaling group" "binstore-blue" {
                           = "binstore-blue"
    name
   launch configuration = "${aws launch configuration.binstore-blue.name}"
              = "$\{var].} nodes_blue}"
   min size
                           = "$(var.nodes-blue)"max size
```
#### Blue/Green Deploys

Could also be written as separate module calls:

```
module "binstore-blue" {
   source = "./binstore"
   ami = "ami-29bf17a2"nodes = "8"ł
module "binstore-green" {
   source = "./binstore"
   ami = "ami-e1b0183a"nodes = "0"
```
#### Terraform Questions?

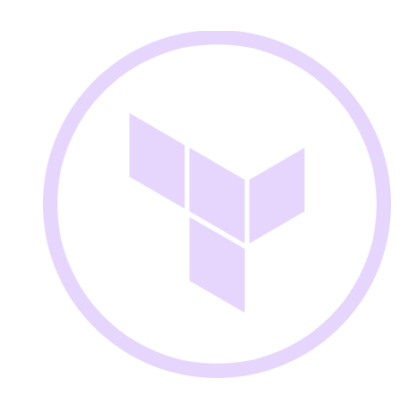
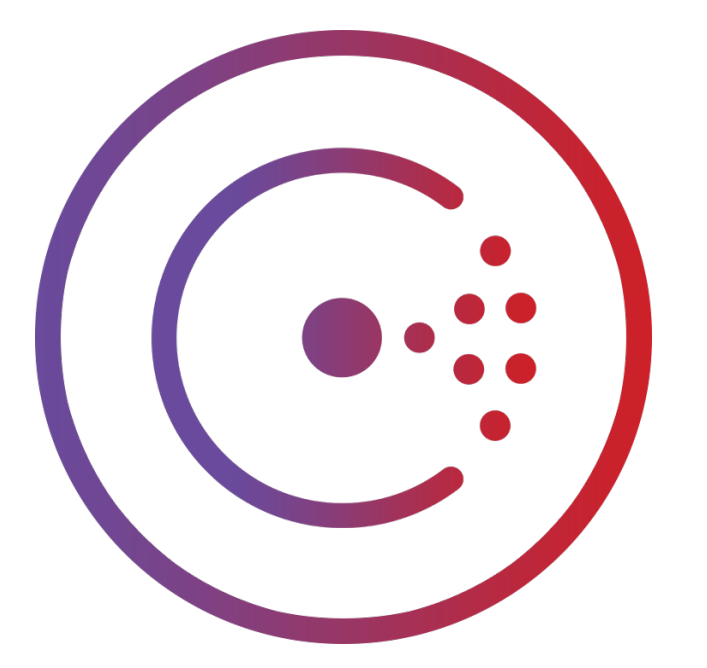

# Consul

https://consul.io

# What is Consul?

- Service Discovery
- Configuration Management
- Distributed, highly available, fault tolerant

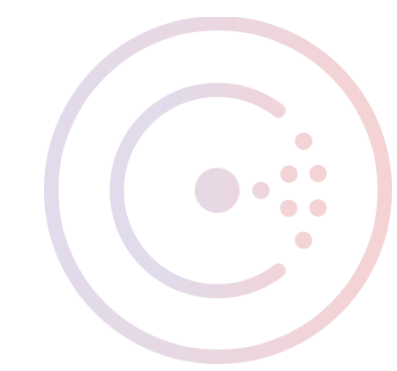

- Service Discovery
- Configuration Management
- Distributed, highly available, fault tolerant

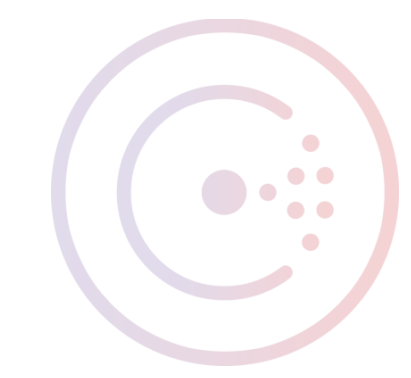

#### How do I connect things together?

Applications need configuration

Configuration is unknown prior to runtime

Configuration may change

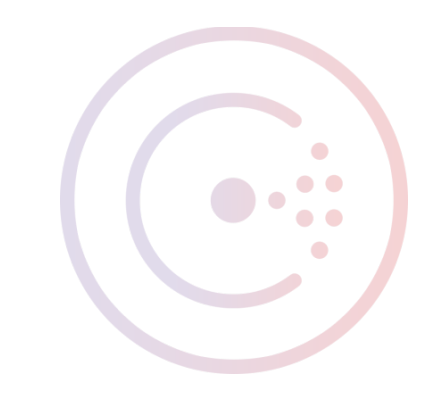

#### Commonly Required Configuration

Hostname or IP address

Port number

Arbitrary, domain-specific metadata

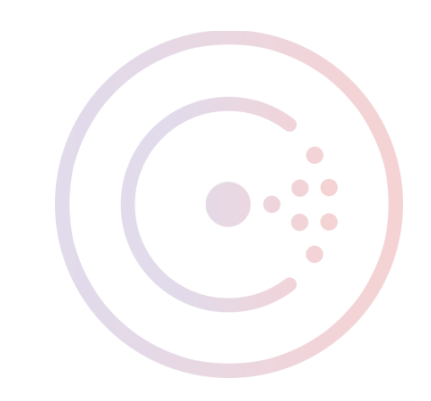

#### Core Consul Concepts

Nodes – Have IP addresses, services, and health status (CPU, Mem, etc.)

Services – Have logical names, port numbers, tags, and health status

Key/Value Pairs – Flat string-to-bytes mapping for arbitrary storage

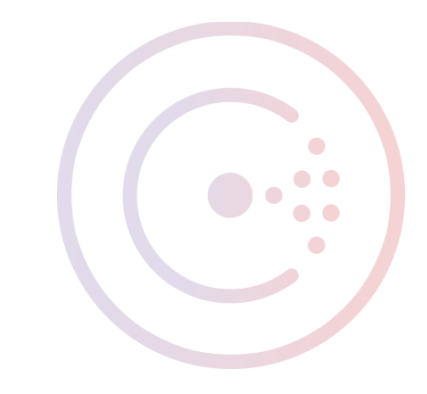

#### Service Discovery

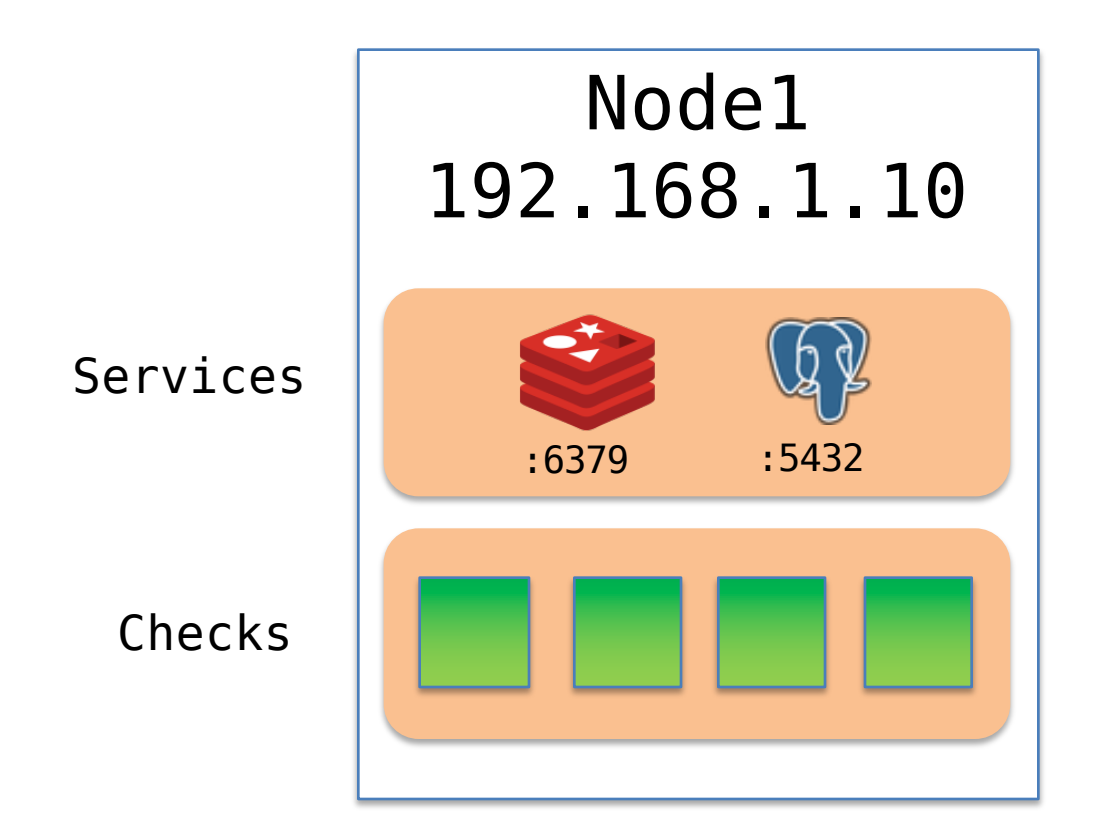

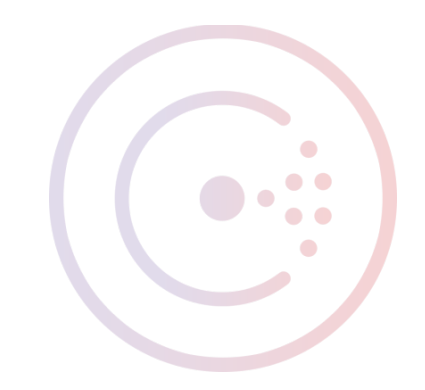

#### Service Discovery

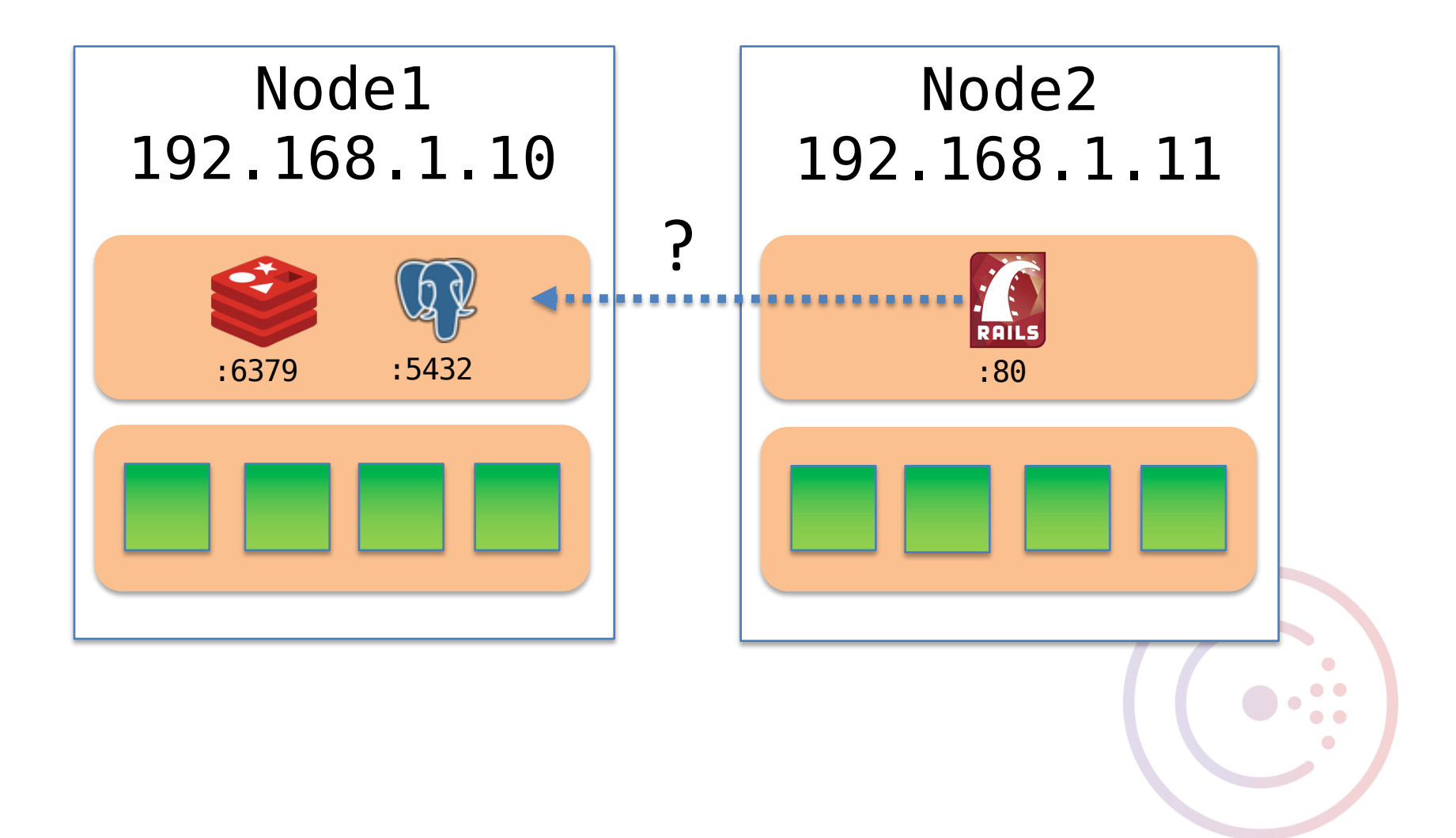

# Application Config

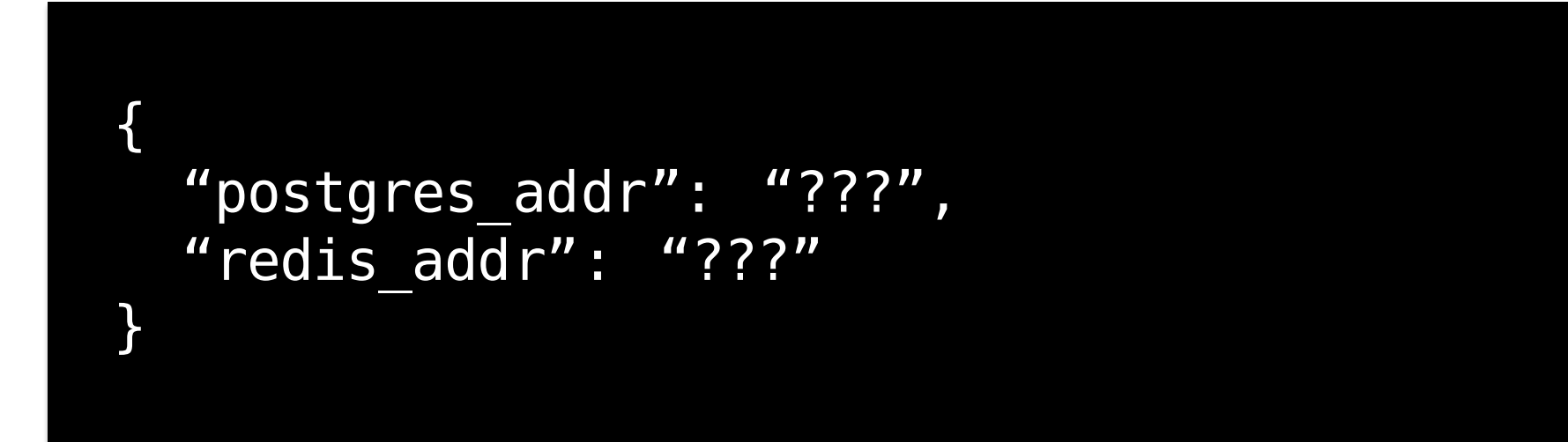

### IP Address

- or -

DNS Hostname

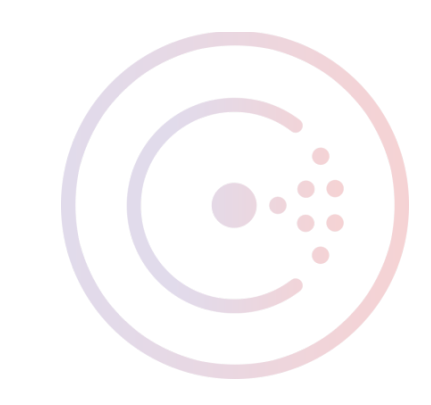

# Application Config

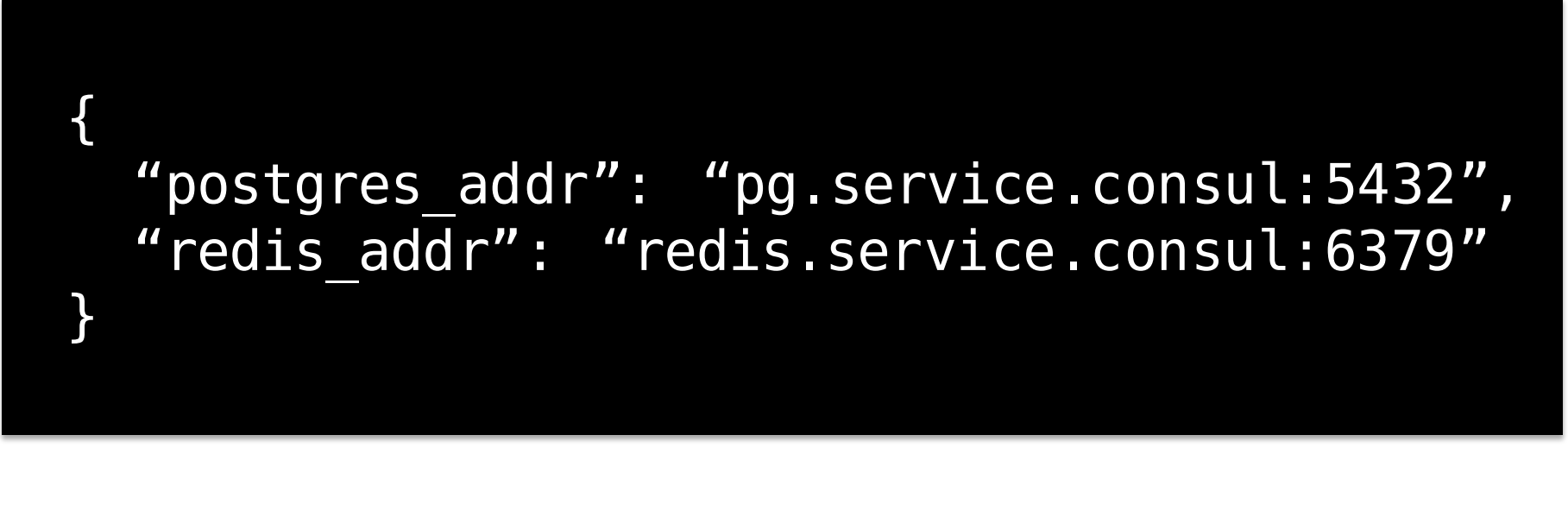

#### IP Address

- or -

DNS Hostname

#### Consul DNS

Expose nodes and services:

<nodeID>.node.consul <serviceID>.service.consul

> dig +short redis.service.consul 192.168.1.10

> dig +short SRV redis.service.consul 1 1 6379 node1.node.dc1.consul.

#### Consul DNS

#### Round Robin by default

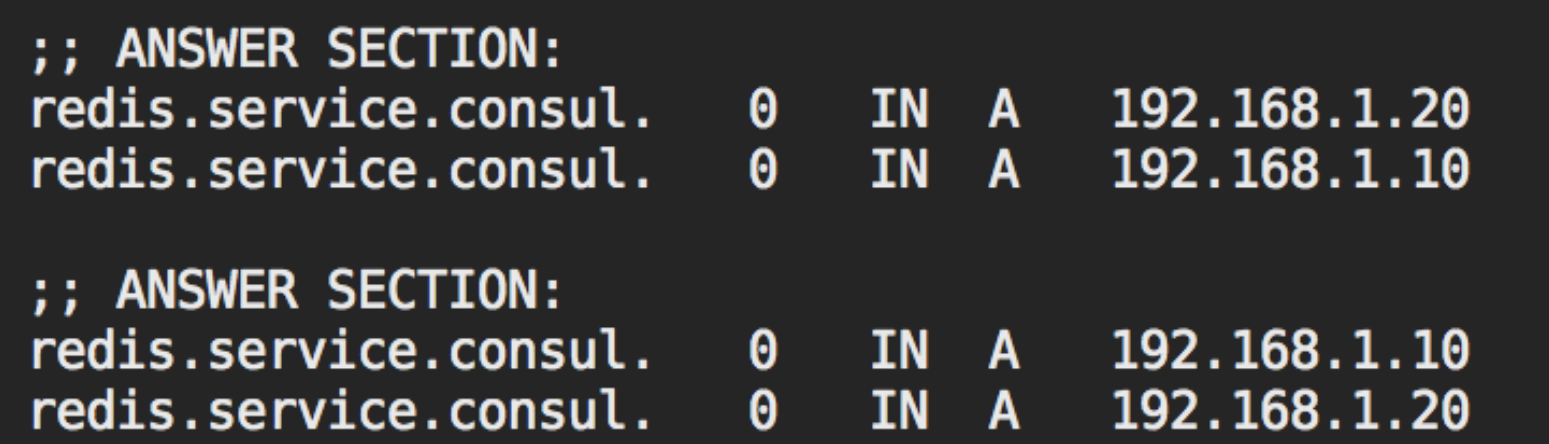

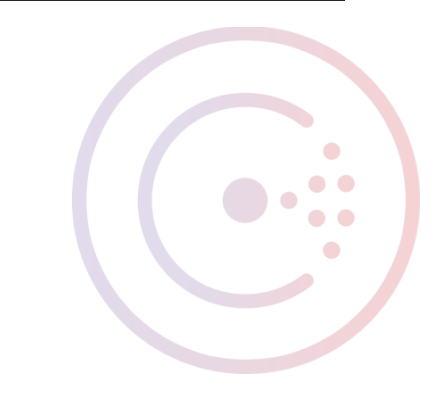

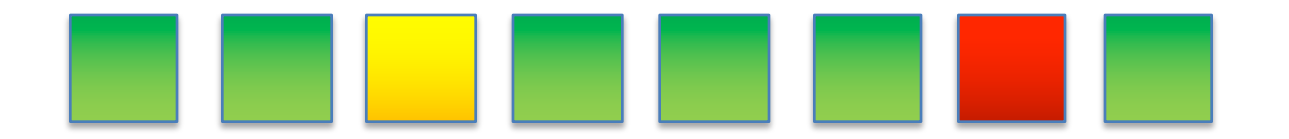

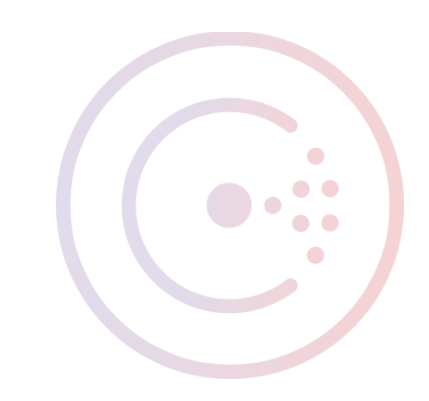

Operational visibility to the emergent state of the cluster

Intelligently pair requests to services

Graceful degradation, maintenance windows

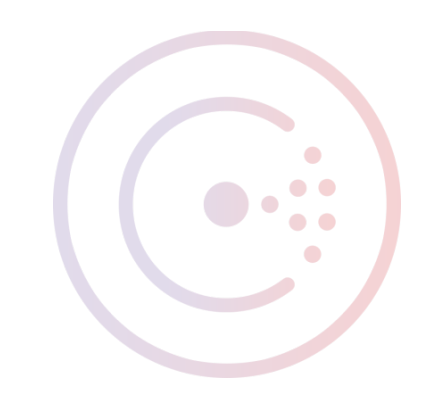

Check Types

- Basic script + interval (Nagios-compatible)
- HTTP/TCP
- TTL-based (dead man's switch)

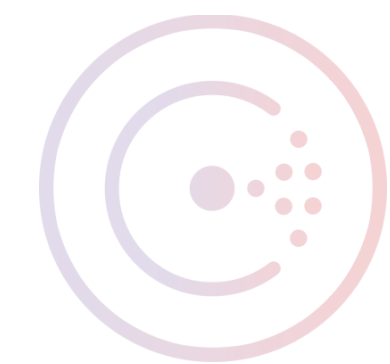

- Check workload handled collectively by the cluster
- Built-in Serf failure detector
- Check status affects service availability

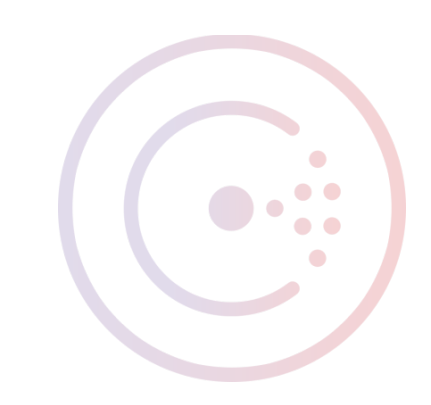

Check Scopes

- Node Affect availability of all services hosted on the node. Ex: "mem", "disk", "cpu"
- Service Affect availability of only a specific service. Ex: "redis-tcp"

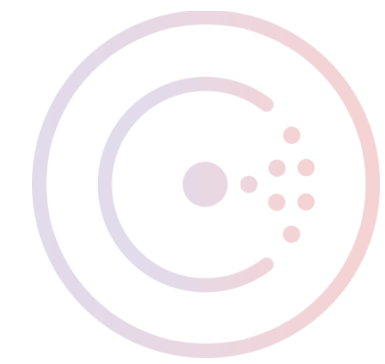

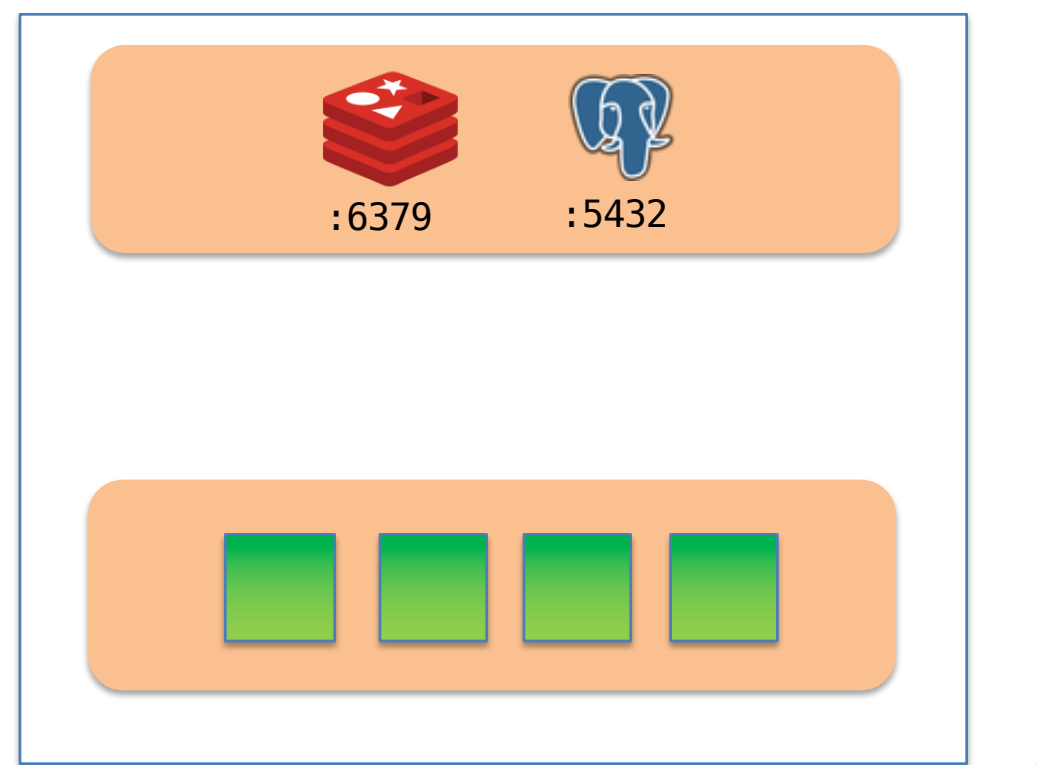

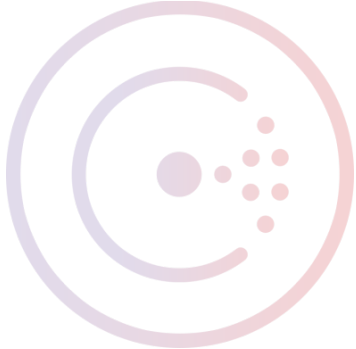

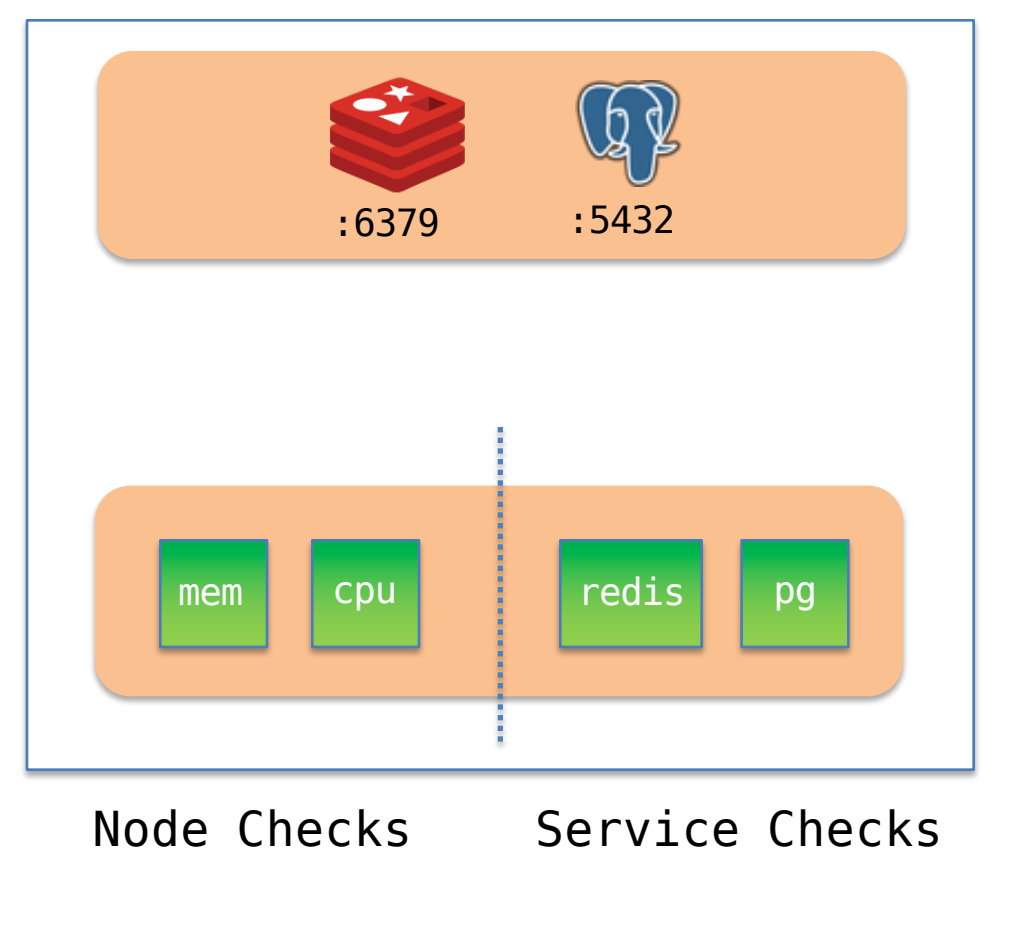

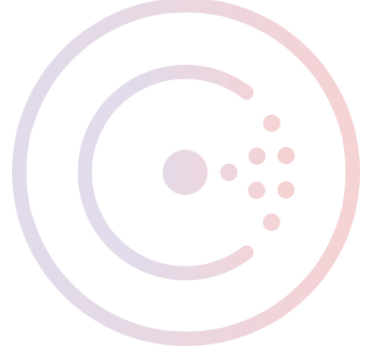

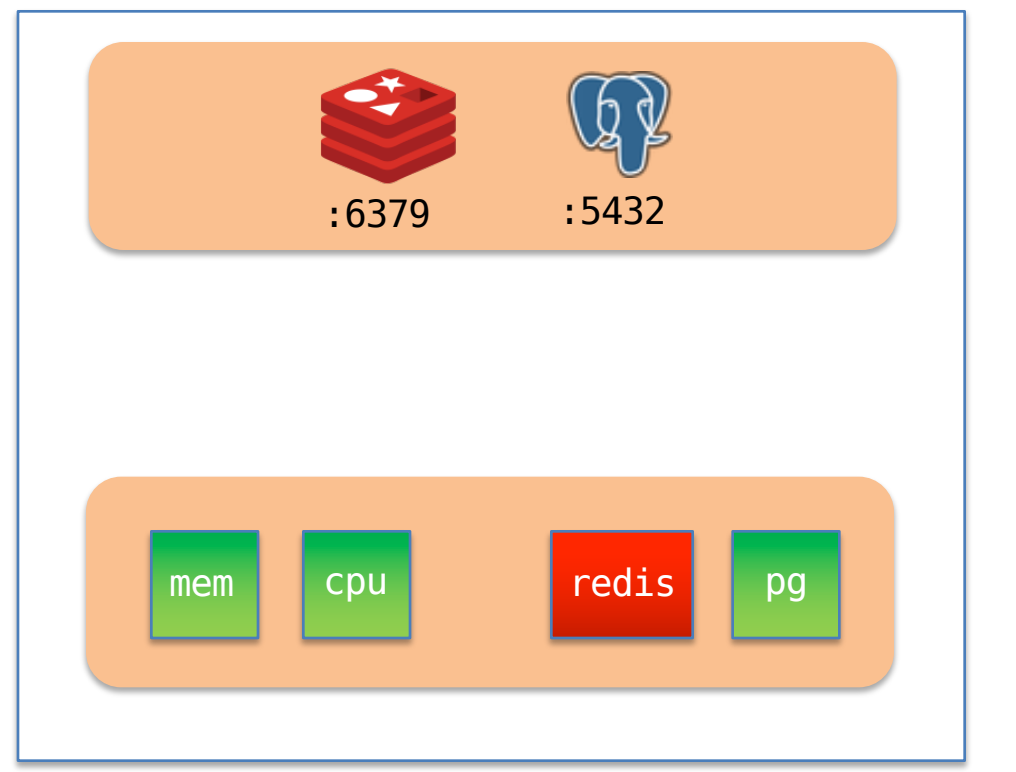

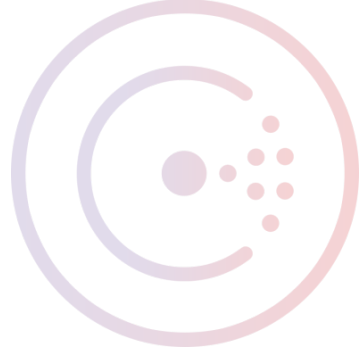

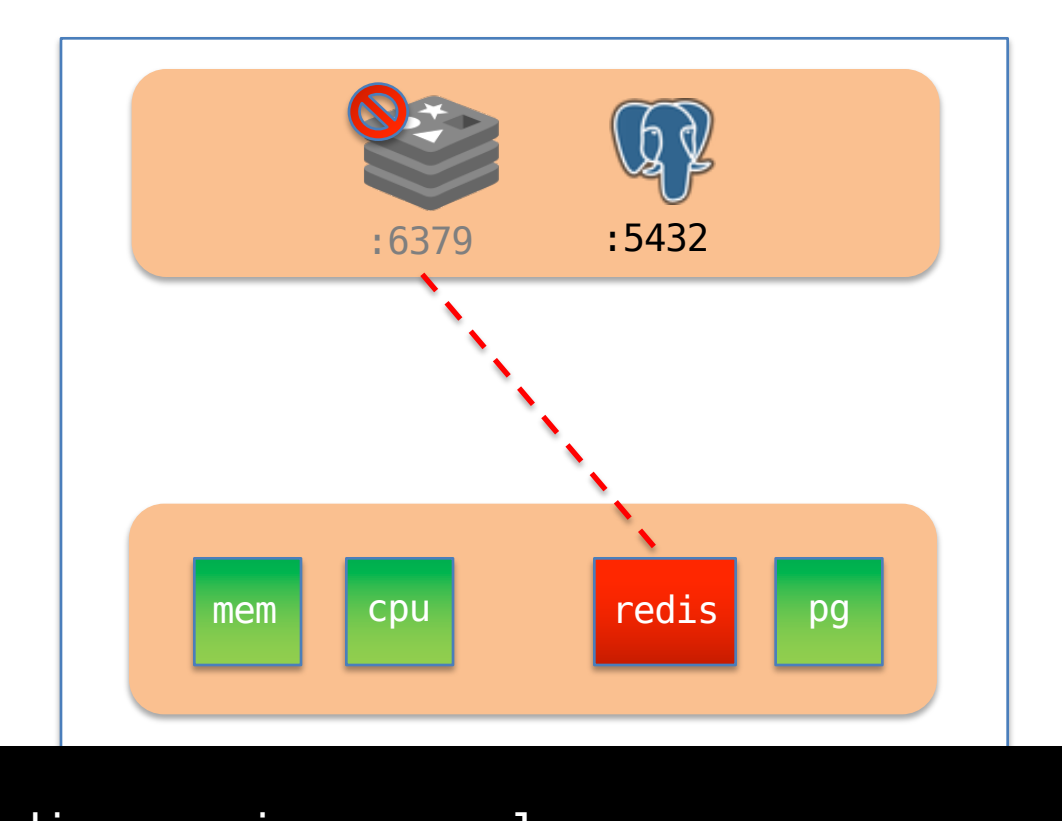

> dig redis.service.consul ;; ->>HEADER<<- opcode: QUERY, status: NXDOMAIN

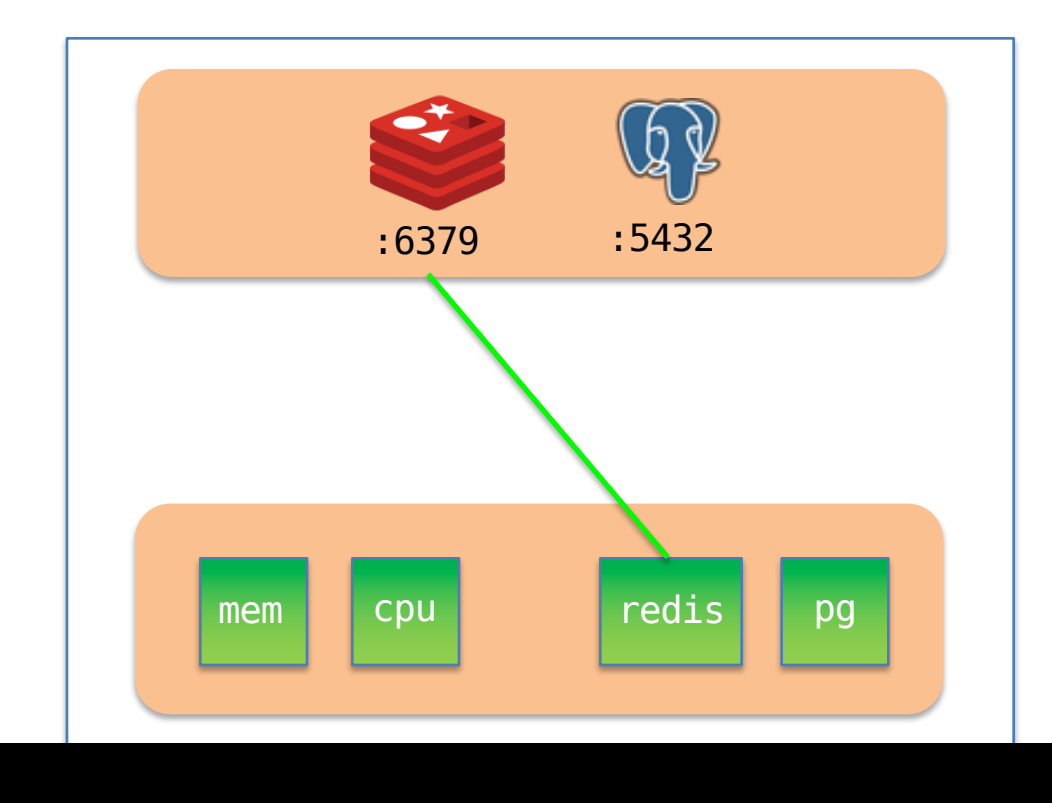

 $\bullet$ 

 $\bullet$   $\bullet$  $\bullet$ 

> dig +short redis.service.consul 192.168.1.10

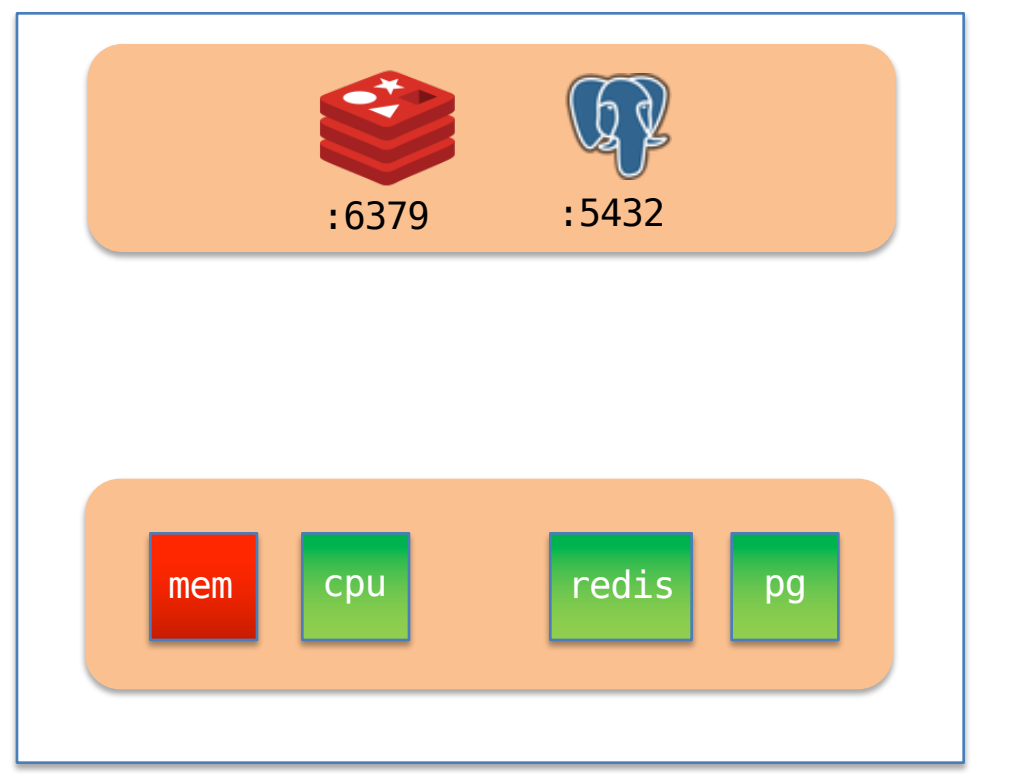

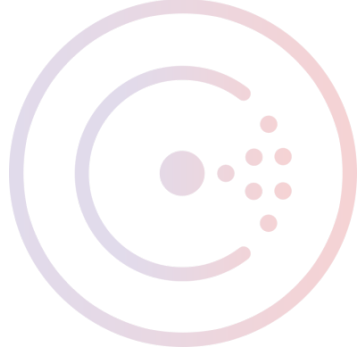

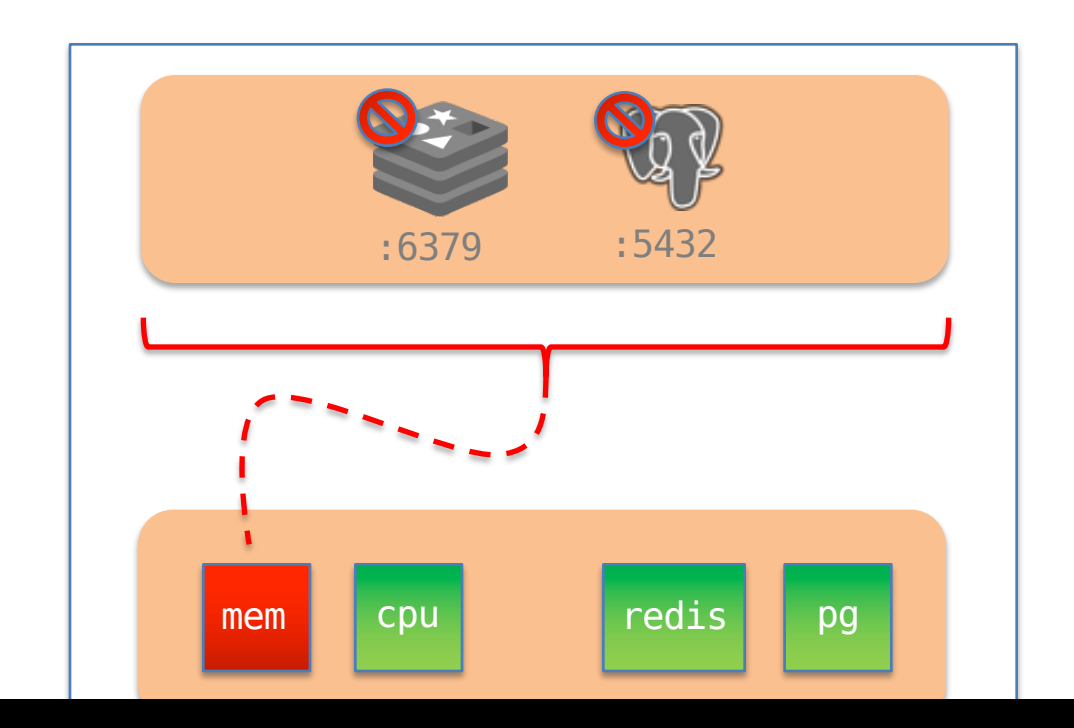

> dig redis.service.consul ;; ->>HEADER<<- opcode: QUERY, status: NXDOMAIN > dig pg.service.consul ;; ->>HEADER<<- opcode: QUERY, status: NXDOMAIN

192.168.1.10 192.168.1.20

 $\bullet$ 

 $\bullet$   $\bullet$  $\bullet$ 

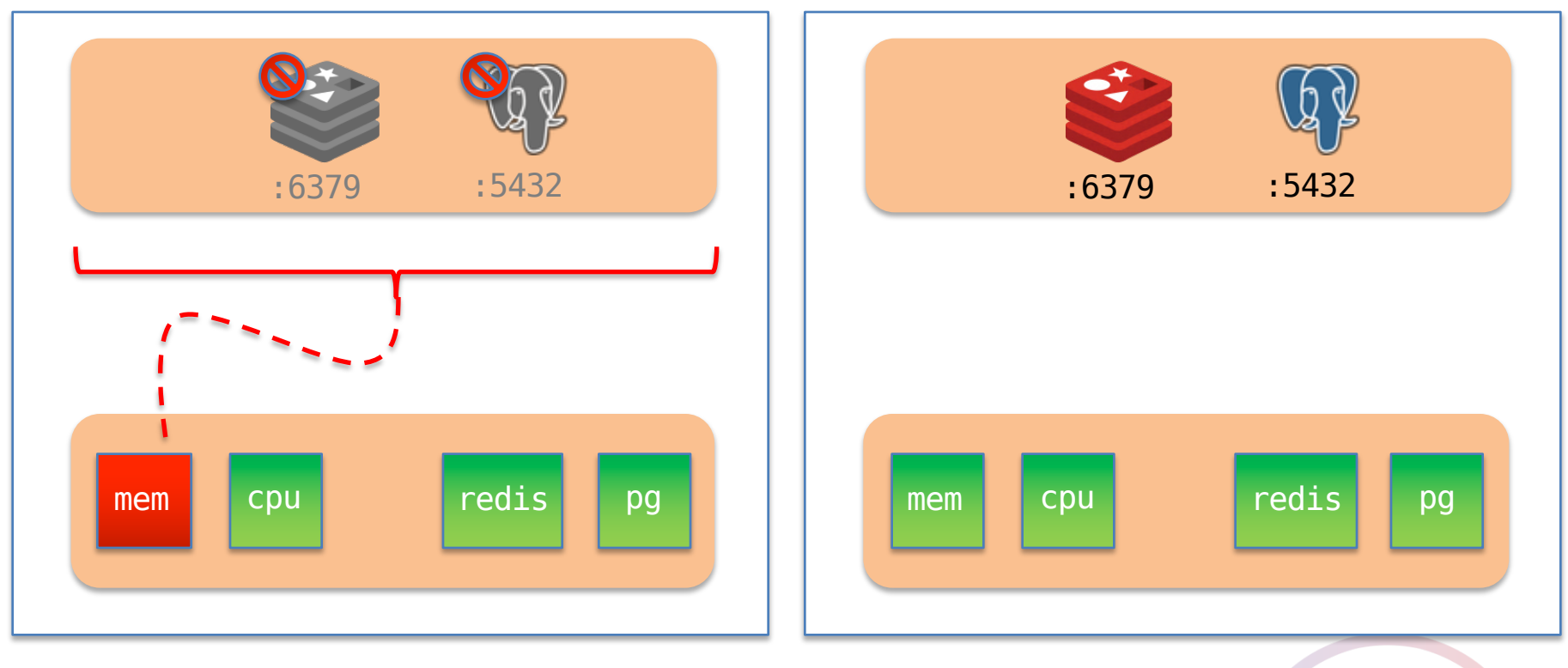

> dig +short redis.service.consul 192.168.1.20

#### • Service Discovery

- Configuration Management
- Distributed, highly available, fault tolerant

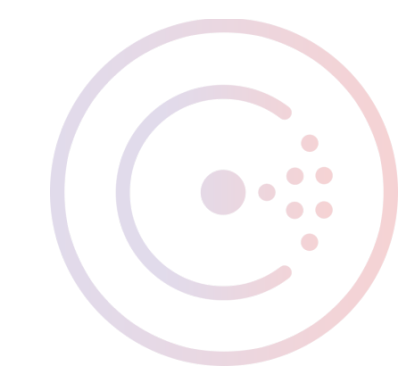

# Config Management at Runtime

- Applications may have domain-specific configuration.
- Immutable configuration costs time
- Manual operator intervention is error prone
- Inter-node orchestration may be required

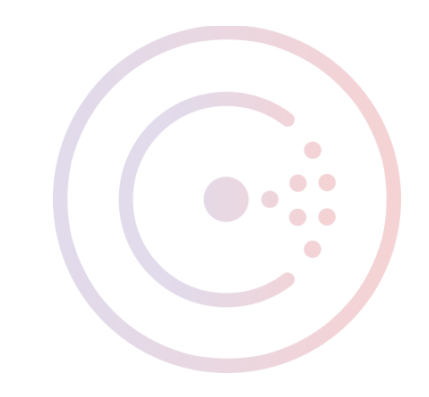

#### Consul Key/Value Store

#### Simple input/output over HTTP

> curl -X PUT localhost:8500/v1/kv/foo -d bar true

> curl localhost:8500/v1/kv/foo?raw bar

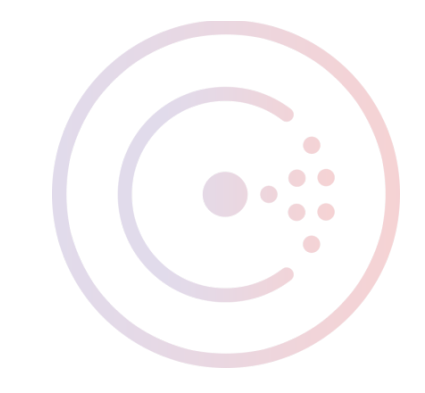

# Consul Key/Value Store

Blocking queries (HTTP long-poll)

```
> curl -i localhost:8500/v1/kv/foo?raw
X-Consul-Index: 541
bar
> curl localhost:8500/v1/kv/foo?raw&index=541
... Time passes ...
```
baz

> curl -X PUT localhost:8500/v1/kv/foo -d baz true

# Consul Key/Value Store

Long-poll Limitations

- Change is not guaranteed
- Deduplication on client side
- Full-scope response payload
- Data safety handled by client

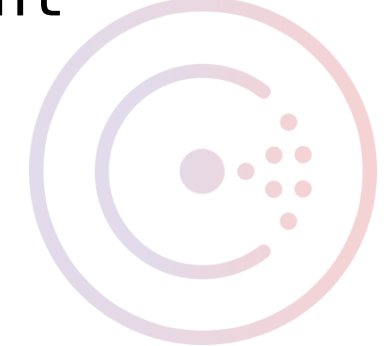

#### Sessions and Locks

Provide mutual exclusion and semaphore primitives

Create session > curl -X PUT localhost:8500/v1/session/create {"ID":"179c685c-179d-a186-ba71-920952e8428c"}

Acquire lock > curl -X PUT localhost:8500/v1/kv/foo ?acquire= 179c685c-179d-a186-ba71-920952e8428c

Release lock

> curl -X PUT localhost:8500/v1/kv/foo ?release= 179c685c-179d-a186-ba71-920952e8428c

# Session Invalidation

- Sessions may be linked to checks
- Sessions may provide a TTL

```
> curl -X PUT localhost:8500/v1/session/create \
-d '{
 "LockDelay": "15s",
  "Node": "Node1",
  "Checks": ["serfHealth", "mem", "cpu"],
  "Behavior": "release",
  "TTL": "1h"
}'
```
Prevents unhealthy nodes from holding a lock

# "consul lock"

Wraps session creation, key locking and releasing around a process.

> consul lock foo "echo hello" hello

> PUT /v1/session/create (394.821µs) GET /v1/kv/foo/.lock?wait=15000ms ( PUT /v1/kv/foo/.lock?acquire=45ba86 GET /v1/kv/foo/.lock?consistent= (2) PUT /v1/kv/foo/.lock?flags=33047402 GET /v1/kv/foo/.lock?consistent=&in GET /v1/kv/foo/.lock (34.605µs) from DELETE /v1/kv/foo/.lock?cas=910 (39) PUT /v1/session/destroy/45ba8642-d6

Supports multiple holders with "-n" flag

# "consul lock"

Useful for rolling deploys/restarts

Fully serialized restarts

> consul lock foo "restart binstore" binstore start/running, process 3004

Multiple parallel restarts

> consul lock foo -n 2 "restart binstore" binstore start/running, process 3004

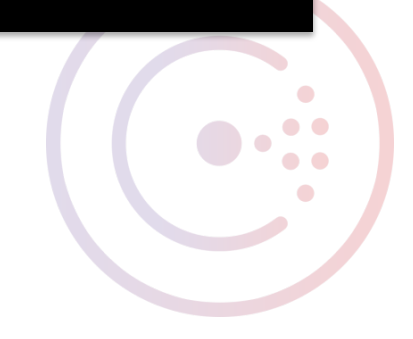

#### envconsul

https://github.com/hashicorp/envconsul

Bridge Consul K/V and 12-factor apps Export K/V pairs as environment vars

> envconsul \ -prefix "service/binstore" \ /usr/local/bin/binstore

2016/02/17 12:16:17 [DEBUG] Starting server...

#### consul-template

https://github.com/hashicorp/consul-template

#### Render config file templates from Consul data

{ "posgres\_addr": "{{key "service/pg/addr"}}", "redis\_addr": "{{key "service/redis/addr"}}" }

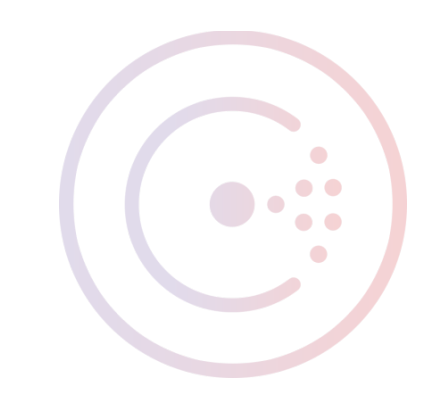
#### consul-template

https://github.com/hashicorp/consul-template

#### First-class services integration

listen web-proxy 0.0.0.0:80 mode http balance roundrobin {{range service "binstore"}} server {{.Node}} {{.Address}}:{{.Port}} {{end}}

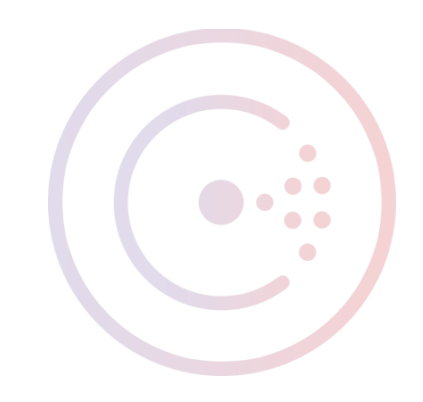

- Service Discovery
- Configuration Management
- Distributed, highly available, fault tolerant

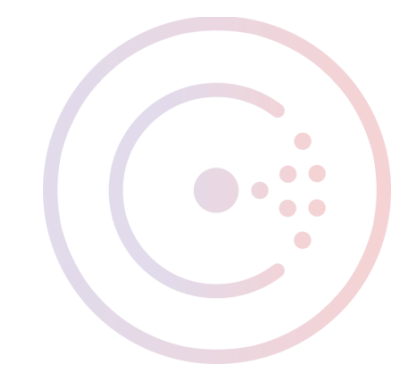

#### Serf for Cluster Membership https://serfdom.io

- Gossip-based (SWIM) for scalable cluster convergence
- Fast failure detection
- Efficient event distribution

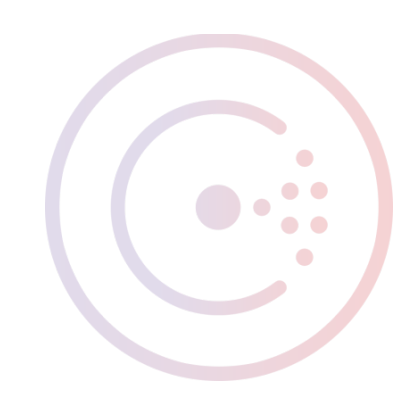

#### Raft for consensus and replication

Strongly consistent writes Log replication Fault tolerance

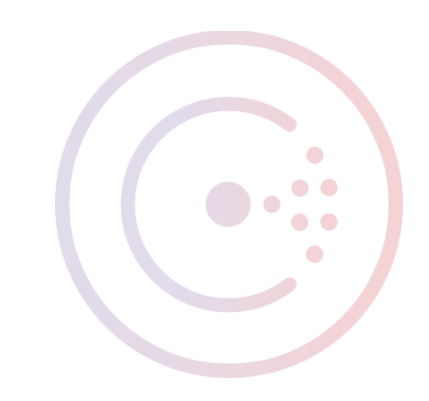

#### Raft Trade-offs

More peers  $=$  Higher fault tolerance

More peers = Higher consensus complexity, slower write performance.

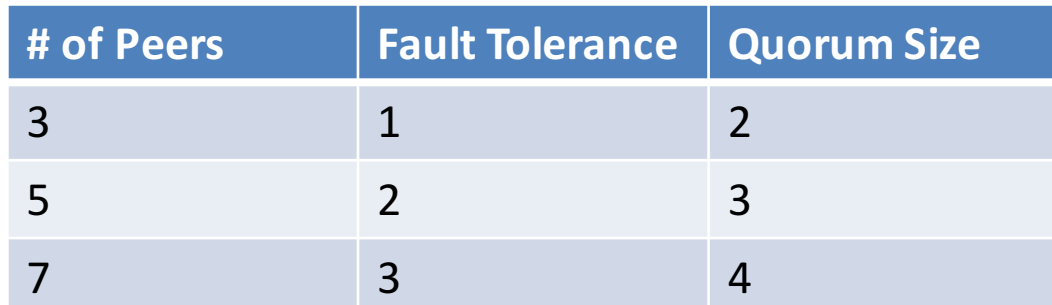

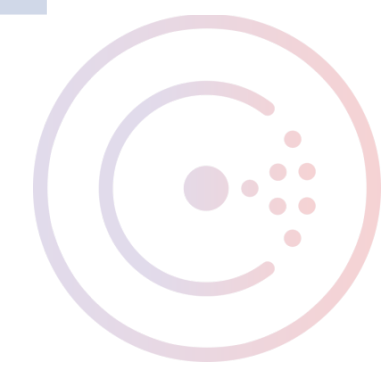

## Replication in Consul

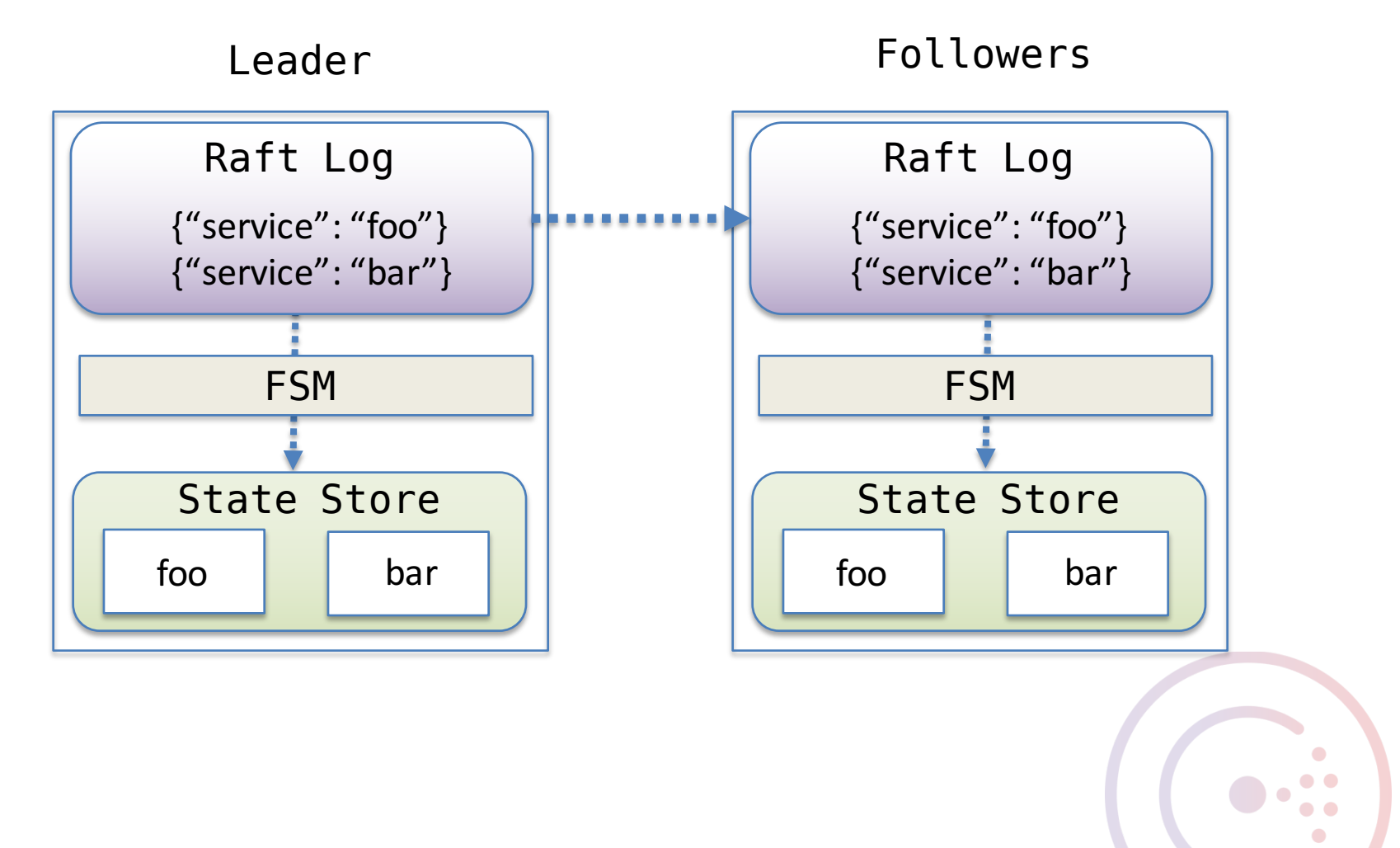

#### BoltDB for durable storage

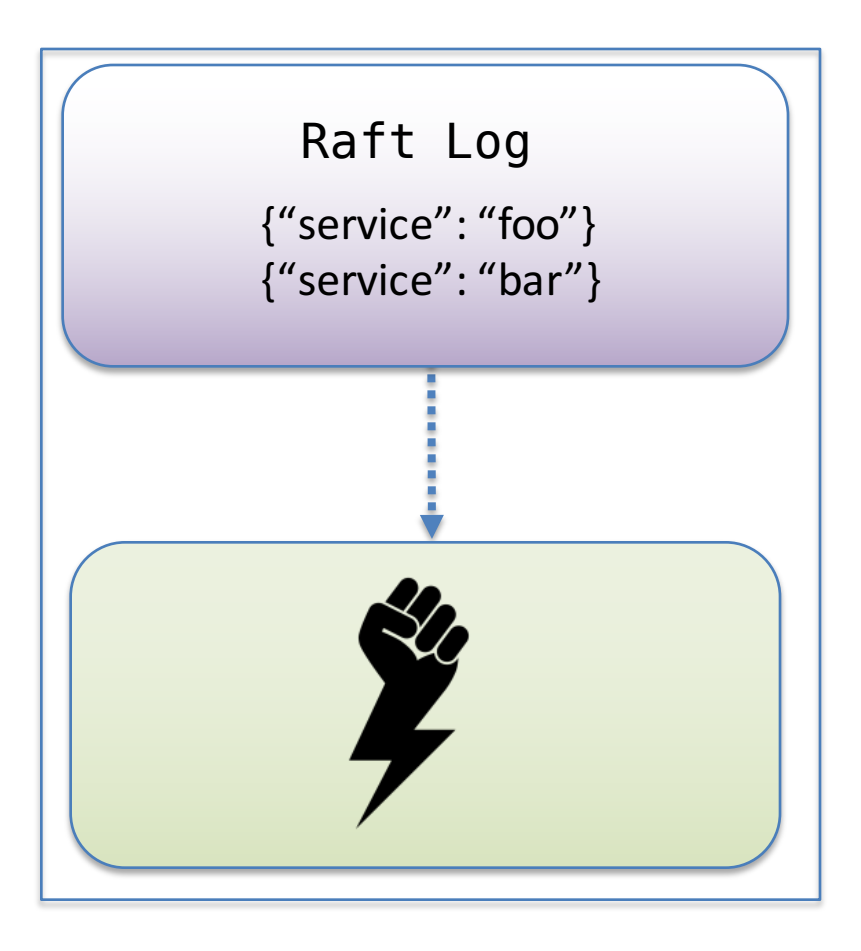

Log recovery in outage scenarios

Fast, pure-Go on-disk K/V storage

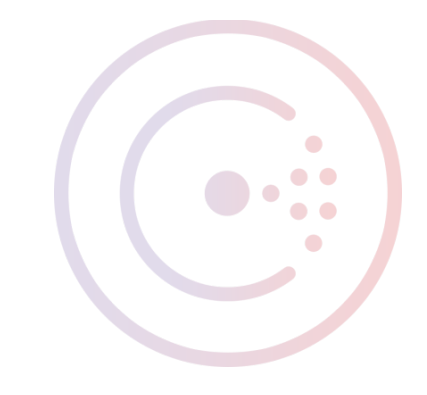

#### MemDB for state storage

In-memory ephemeral store

Indexes native types for speed

Provides fast stale-read access from any server node

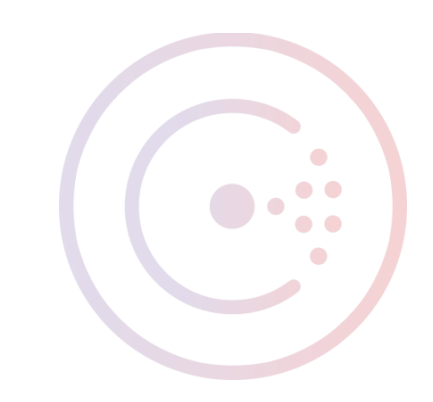

#### How HashiCorp uses Consul

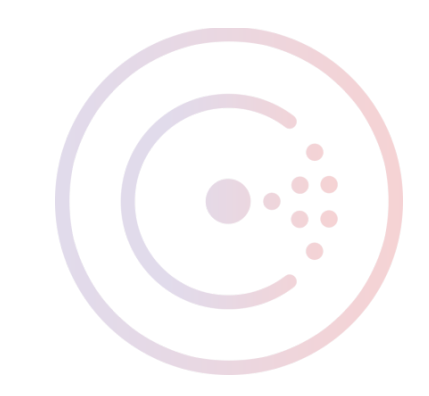

#### K/V store for configuration

Store all configuration values in K/V

Even Consul-generated DNS names

service/logstream/statsite\_address

statsite-graph.service.consul:8125

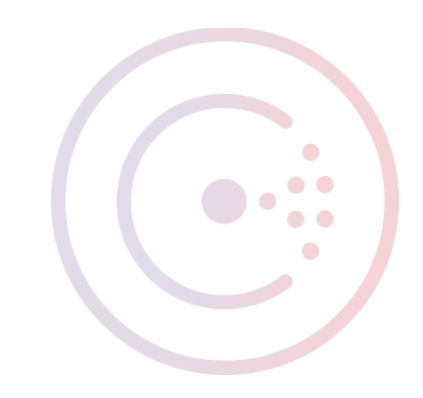

#### Agent on every machine

- Consul runs in client-only mode on all nodes.
- Distributes workload, Makes querying easy.
- Exposes node outages
- Enables practical use of "consul lock"

#### Various Niceties

- Use /etc/consul.d/ to drop in service configs
- Configure VPN to use Consul DNS
- DSH + consul instead of "consul exec"

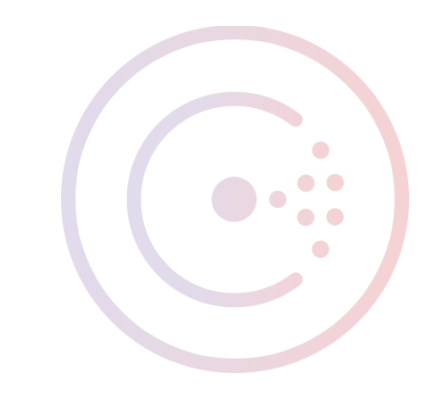

## Consul Questions?

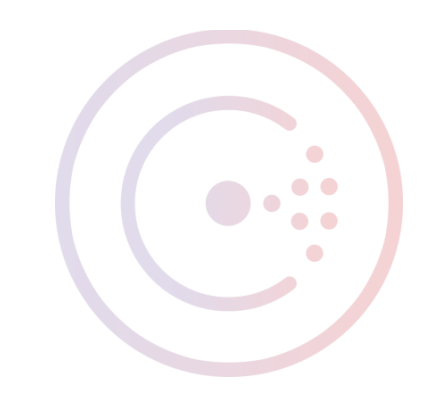

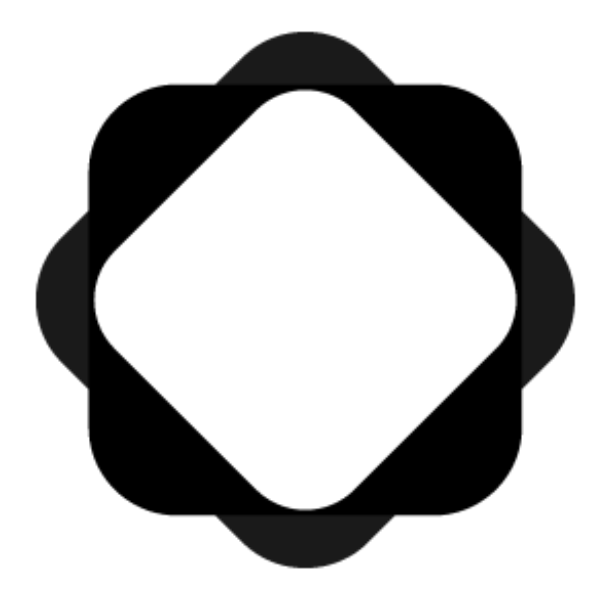

# Atlas

https://atlas.hashicorp.com

#### Packer build monitoring

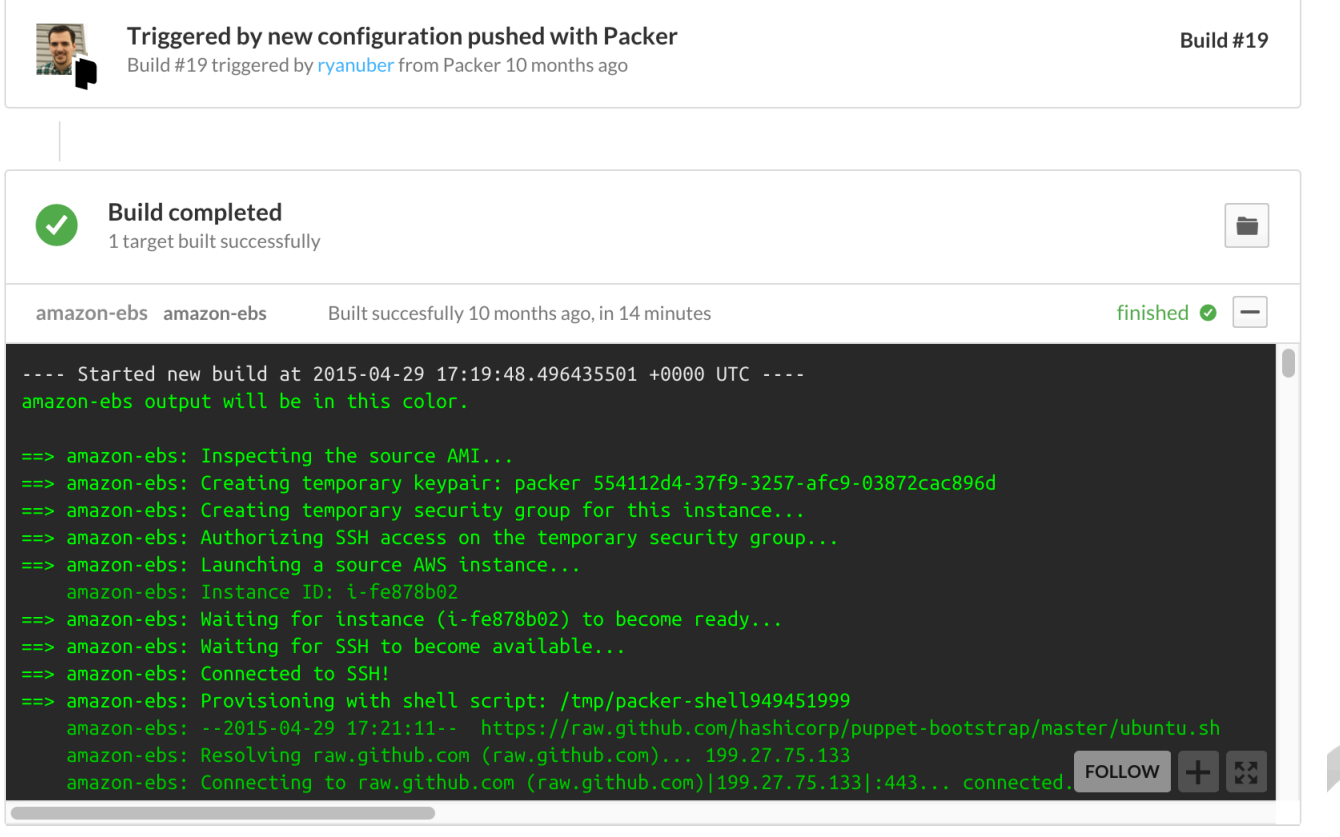

## Packer build history

Fill Builds from Oct 30, 2015

Configs Queue build

Triggered by new configuration pushed with Packer **FINISHED** Build #43 triggered by sethvargo from Packer 4 months ago 1 target built successfully Triggered by new configuration pushed with Packer **FINISHED** Build #42 triggered by sethvargo from Packer 4 months ago 1 target built successfully □ Builds from Oct 27, 2015 **Queued manually in Atlas FINISHED** Build #41 triggered by ryanuber from Atlas dashboard 4 months ago 1 target built successfully

Queued manually in Atlas Build #40 triggered by sethvargo from Atlas dashboard 4 months ago

**Queued manually in Atlas** Build #39 triggered by sethvargo from Atlas dashboard 4 months ago

Triggered by new configuration pushed with Packer Build #38 triggered by pshima from Packer 4 months ago

SO

**ERRORED** 1 of 1 target build errored

1 of 1 target build errored

1 of 1 target build errored

**ERRORED @** 

**ERRORED** 

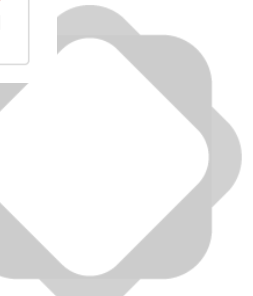

## Terraform Change History

#### Changes from Feb 3, 2016

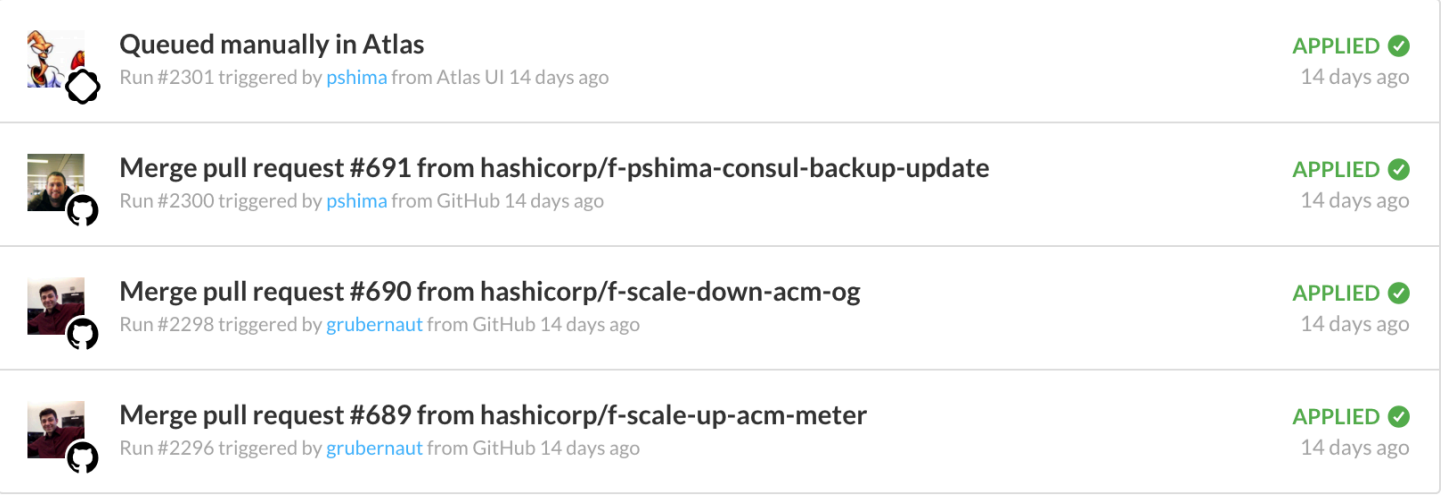

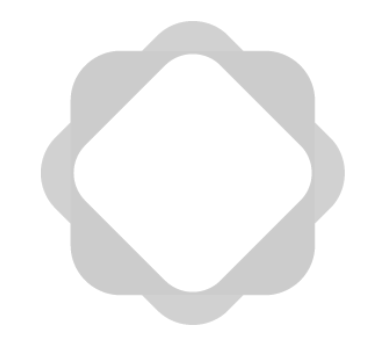

#### Terraform Run Monitoring

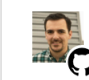

Merge pull request #721 from hashicorp/f-ct-stale Run #2414 triggered by ryanuber from GitHub a day ago

Run #2414

d12358a <- >

Terraform 0.6.9 is out of date (currently 0.6.11). Read about upgrading tool versions and view the changelog for the most recent release. A

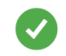

The plan was finished, saved and confirmed successfully a day ago

Show Plan

**Hide Apply** 

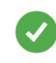

Apply executed successfully a day ago, changes made to your infrastructure are shown below

#### Apply complete! Resources: 2 added, 0 changed, 0 destroyed.

The state of your infrastructure has been saved to the path below. This state is required to modify and destroy your infrastructure, so keep it safe. To inspect the complete state use the `terraform show` command.

State path: .terraform/terraform.tfstate

Outputs:

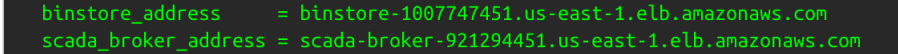

**FOLLOW** 

#### Terraform Run Lock

**Run Lock** 

This environment is currently locked by hashicorp/ops#2488.

You can manually unlock this environment.

Unlock hashicorp/ops

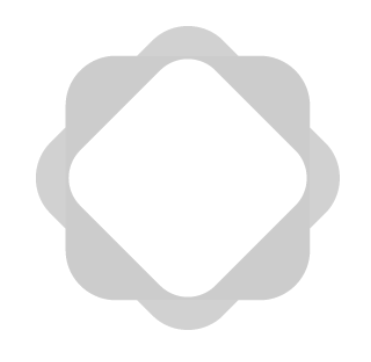

## Enhanced Consul UI

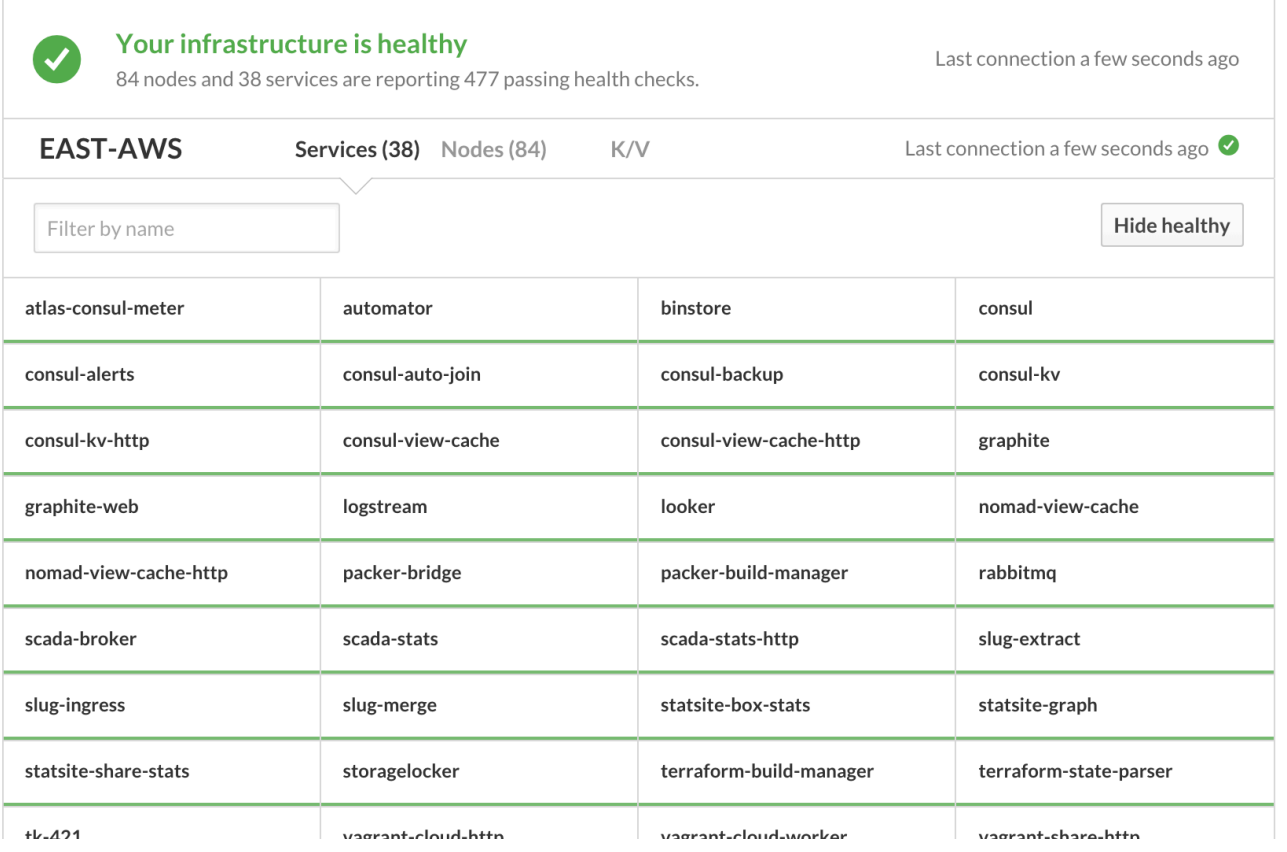

#### Enhanced Consul UI

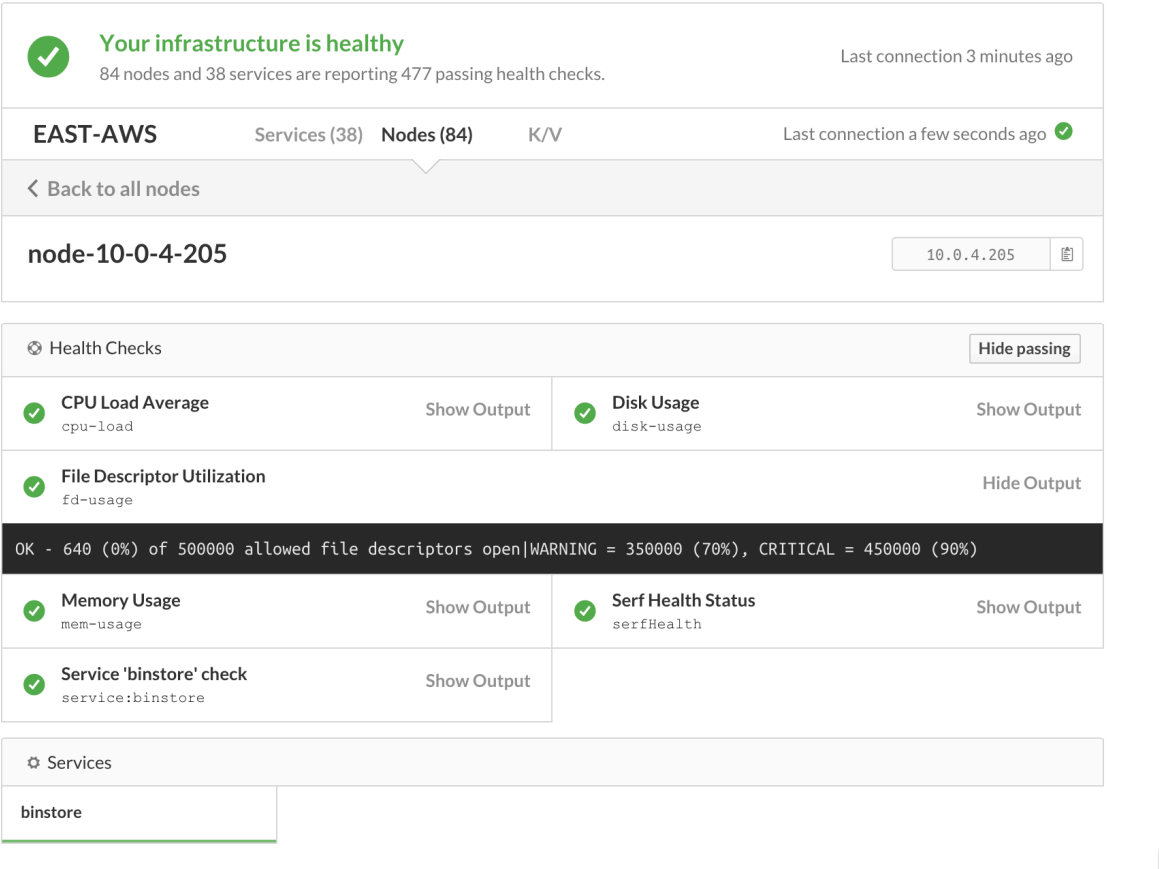

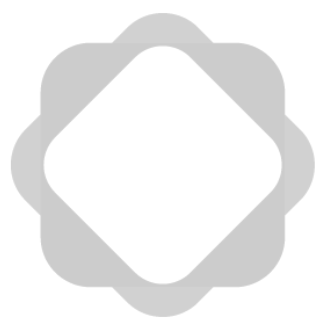

#### Consul Alerts

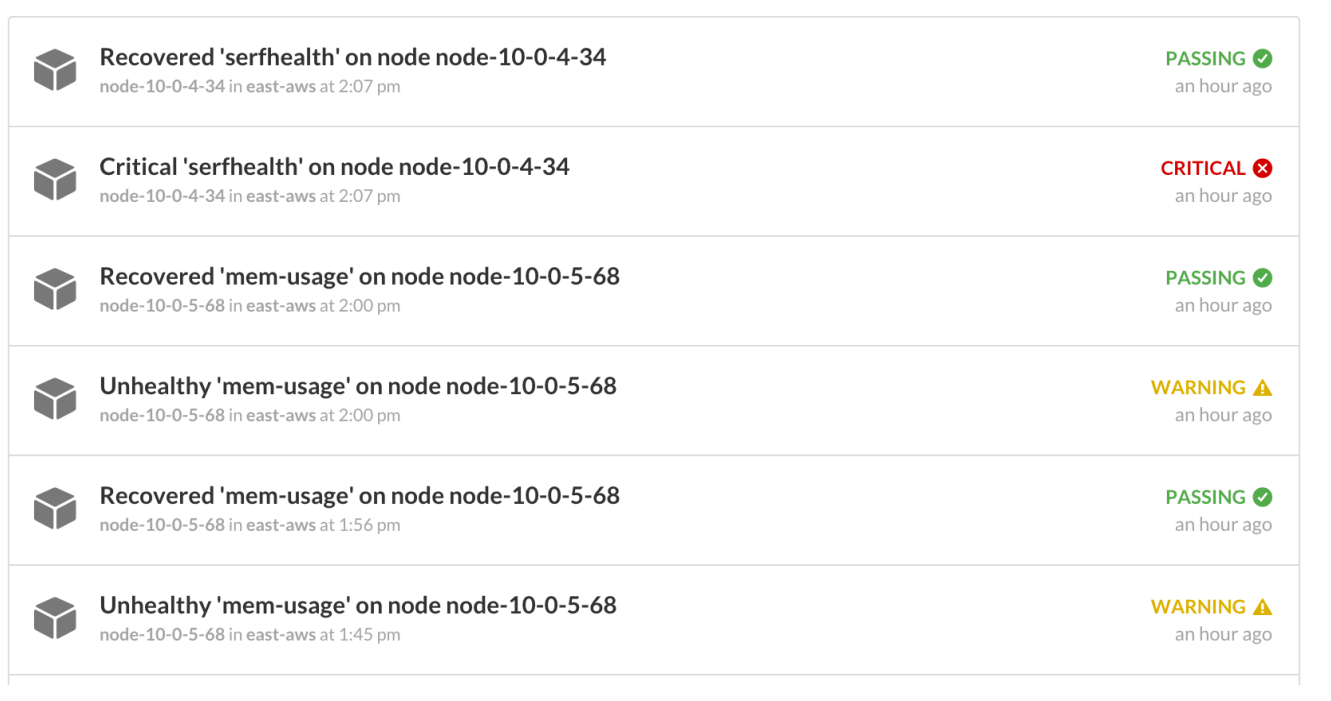

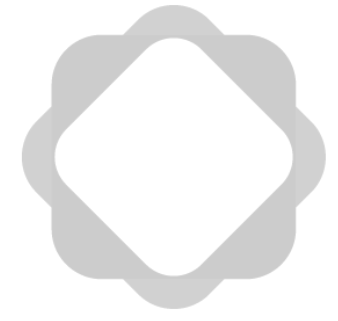

## Consul Alerts Integrations

Atlas - Consul Alerts BOT 10:40 AM Critical node in hashicorp/ops node-10-0-5-123 in east-aws serfHealth (critical) Node recovered in hashicorp/ops node-10-0-5-123 in east-aws serfHealth (passing) Critical node in hashicorp/ops node-10-0-4-48 in east-aws cpu-load (critical) Critical node in hashicorp/ops node-10-0-4-48 in east-aws disk-usage (critical) Critical service in hashicorp/ops slug-ingress (50% unhealthy) in east-aws slug-ingress (critical) grubernaut 10:46 AM  $O.O$ Atlas - Consul Alerts BOT 10:47 AM Node recovered in hashicorp/ops node-10-0-4-48 in east-aws

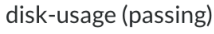

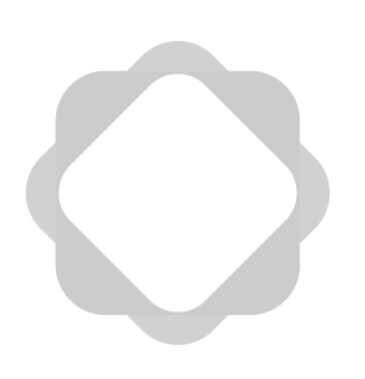

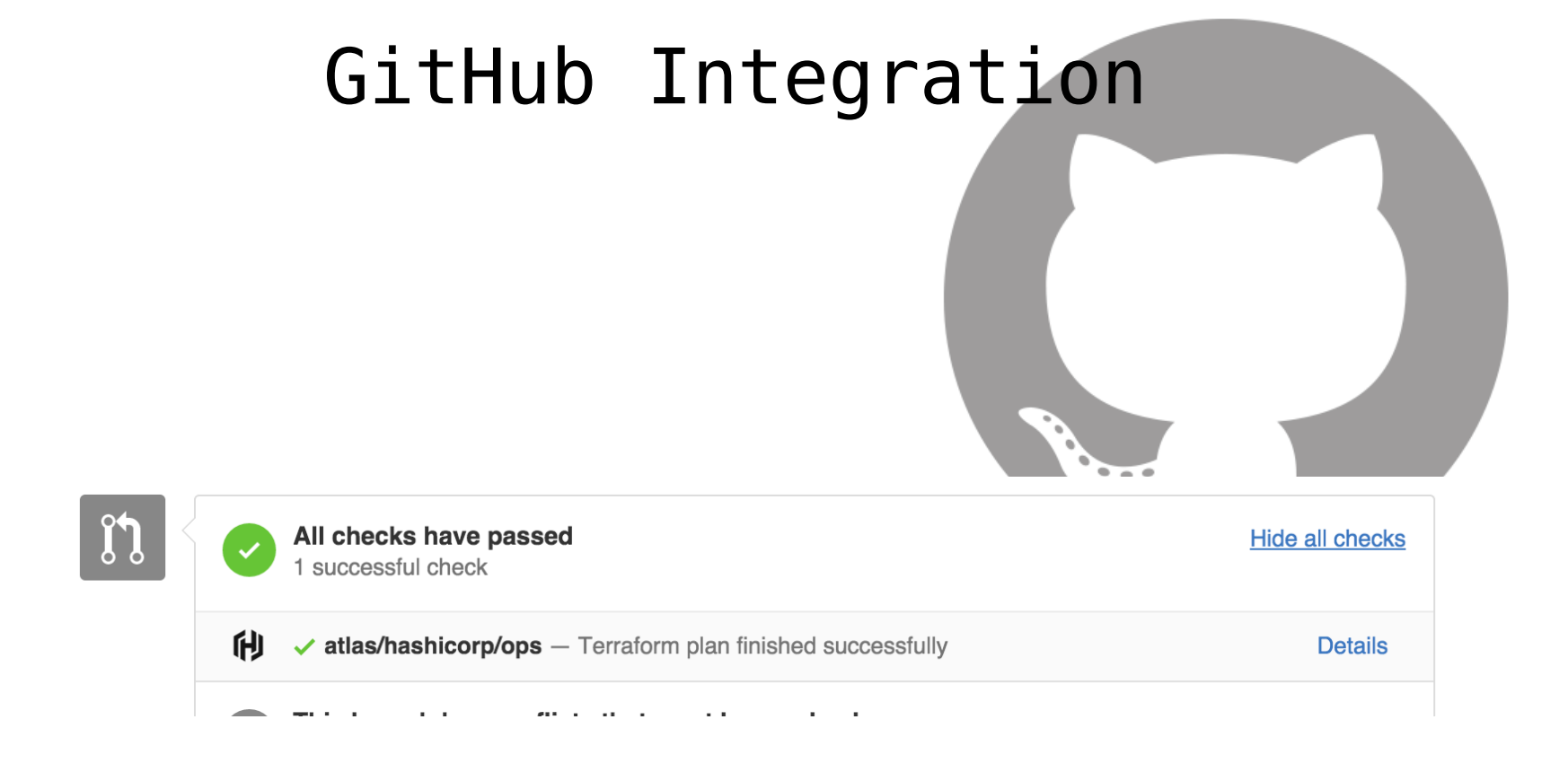

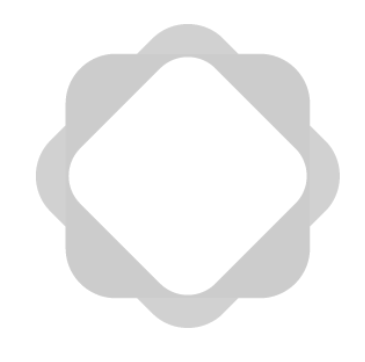

# Questions?

# Thank you!

#### Now come get some stickers!